# DIGITAL SYSTEM DESIGN LABORATORY

# LAB MANUAL

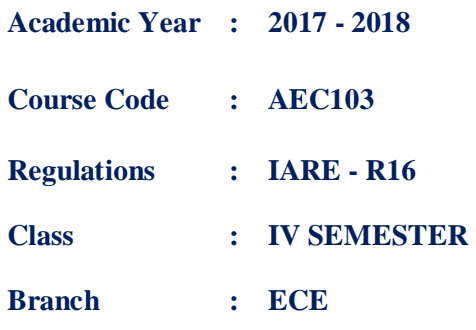

## Prepared by

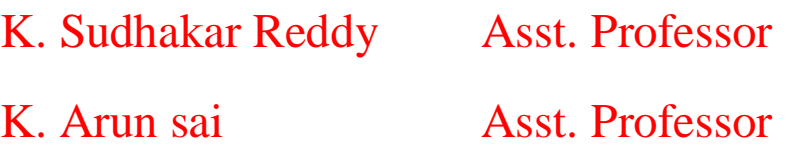

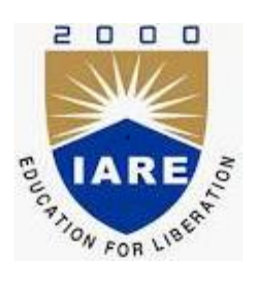

## **Department of Electronics & Communication Engineering INSTITUTE OF AERONAUTICAL ENGINEERING**

**(Autonomous) Dundigal, Hyderabad – 500 043**

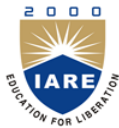

#### **(Autonomous)** Dundigal, Hyderabad – 500 043 **Electronics & Communication Engineering**

*Vision*

To produce professionally competent Electronics and Communication Engineers capable of effectively and efficiently addressing the technical challenges with social responsibility.

#### *Mission*

The mission of the Department is to provide an academic environment that will ensure high quality education, training and research by keeping the students abreast of latest developments in the field of Electronics and Communication Engineering aimed at promoting employability, leadership qualities with humanity, ethics, research aptitude and team spirit.

#### *Quality Policy*

Our policy is to nurture and build diligent and dedicated community of engineers providing a professional and unprejudiced environment, thus justifying the purpose of teaching and satisfying the stake holders.

A team of well qualified and experienced professionals ensure quality education with its practical application in all areas of the Institute.

### *Philosophy*

The essence of learning lies in pursuing the truth that liberates one from the darkness of ignorance and Institute of Aeronautical Engineering firmly believes that education is for liberation.

Contained therein is the notion that engineering education includes all fields of science that plays a pivotal role in the development of world-wide community contributing to the progress of civilization. This institute, adhering to the above understanding, is committed to the development of science and technology in congruence with the natural environs. It lays great emphasis on intensive research and education that blends professional skills and high moral standards with a sense of individuality and humanity. We thus promote ties with local communities and encourage transnational interactions in order to be socially accountable. This accelerates the process of transfiguring the students into complete human beings making the learning process relevant to life, instilling in them a sense of courtesy and responsibility.

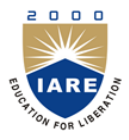

**(Autonomous)** Dundigal, Hyderabad – 500 043

### **Department of Electronnics and Communication Engineering**

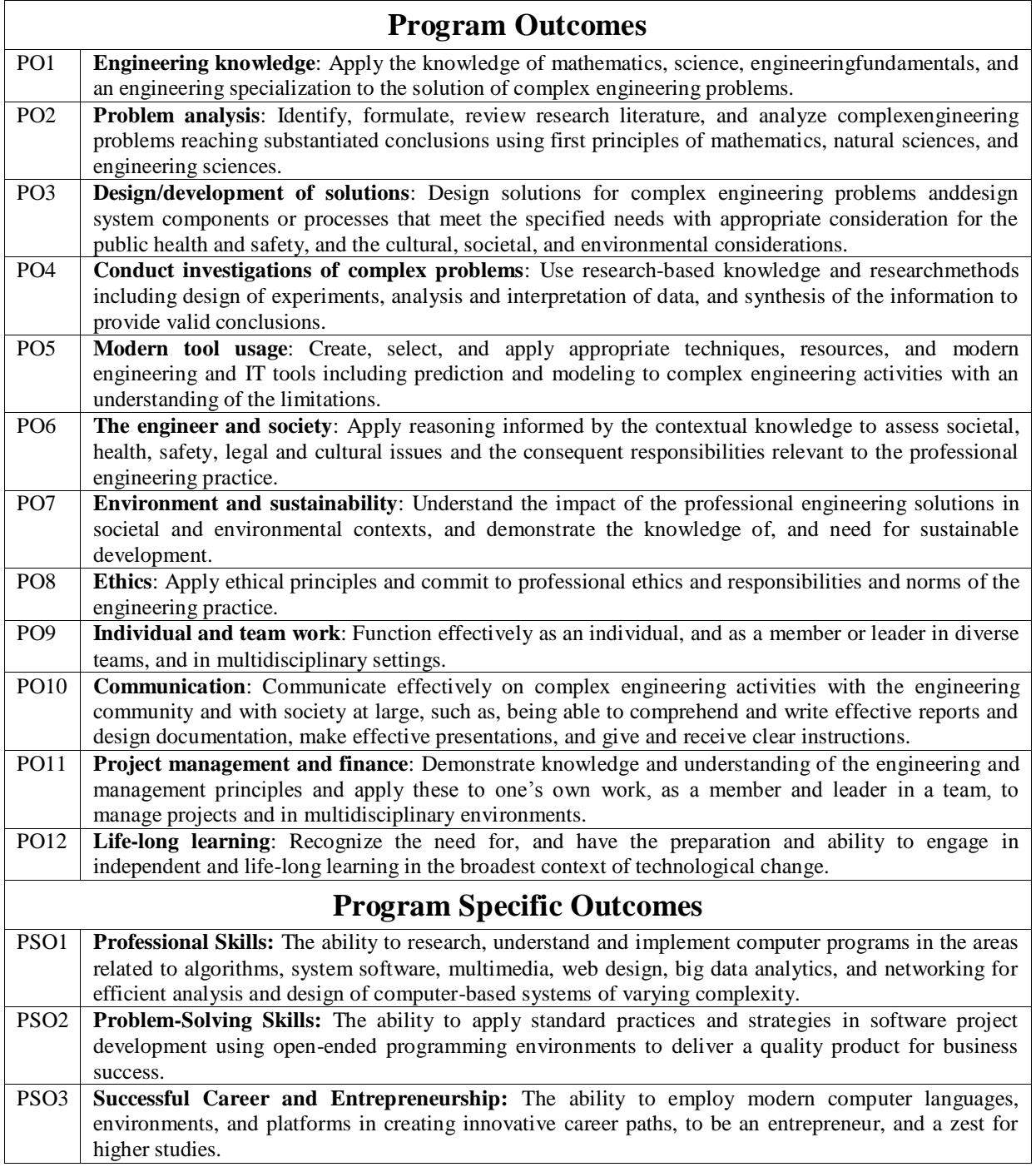

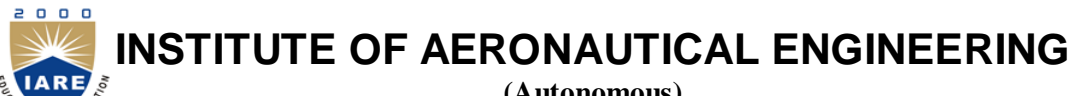

**(Autonomous) Dundigal, Hyderabad - 500 043**

## **ATTAINMENT OF PROGRAM OUTCOMES & PROGRAM SPECIFIC**

#### **OUTCOMES**

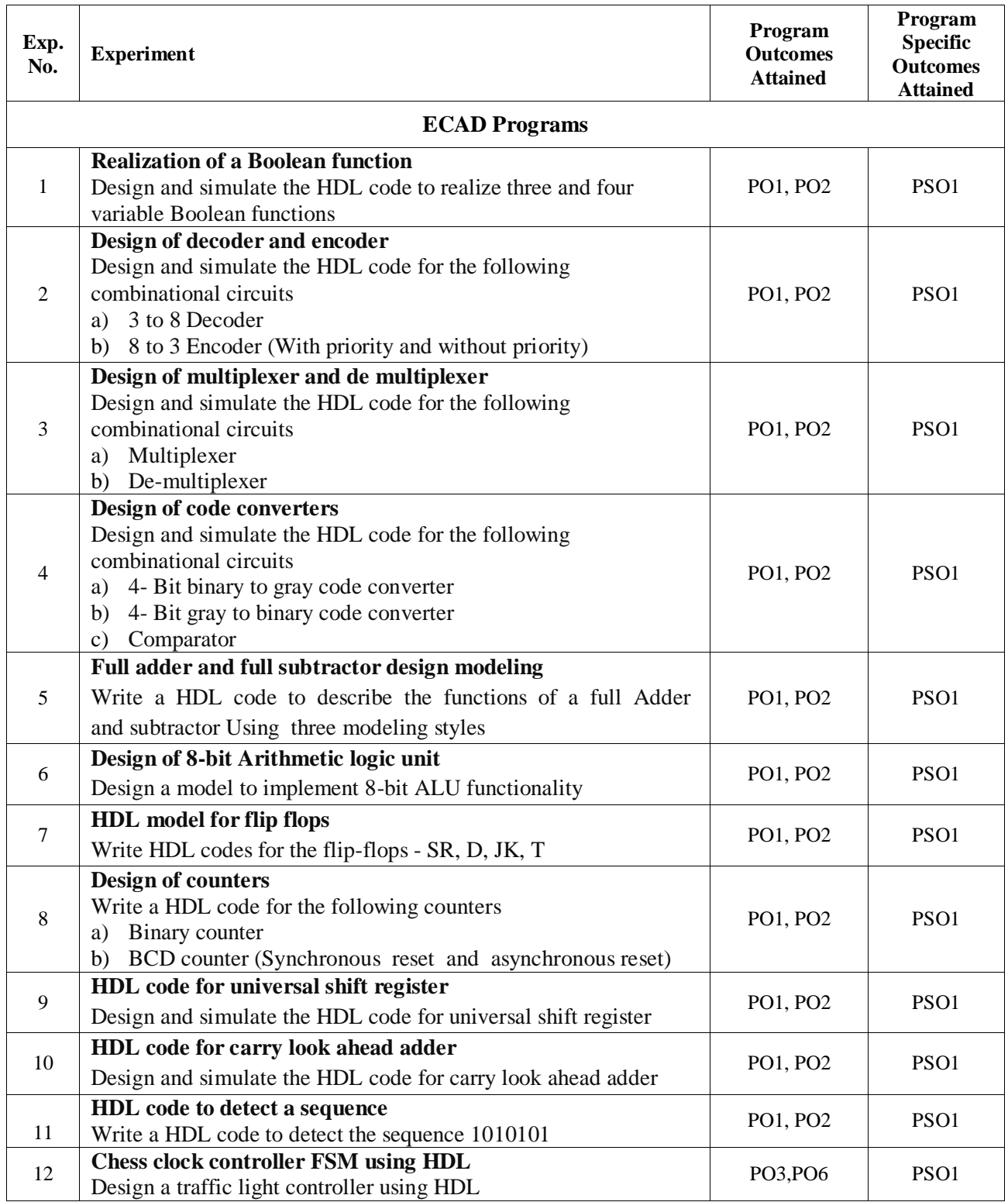

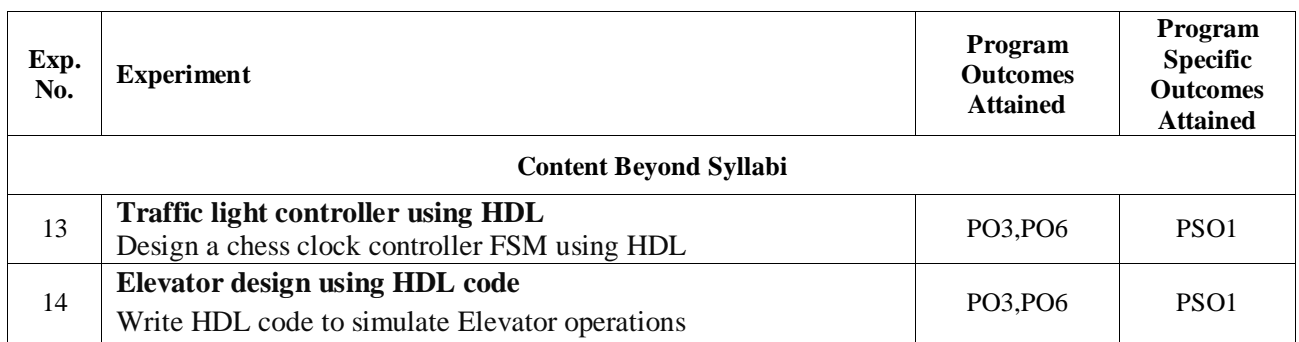

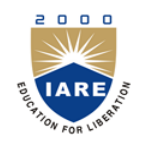

**(Autonomous)** Dundigal, Hyderabad – 500 043

*Certificate*

*This is to certify that it is a bonafied` record of practical work done* 

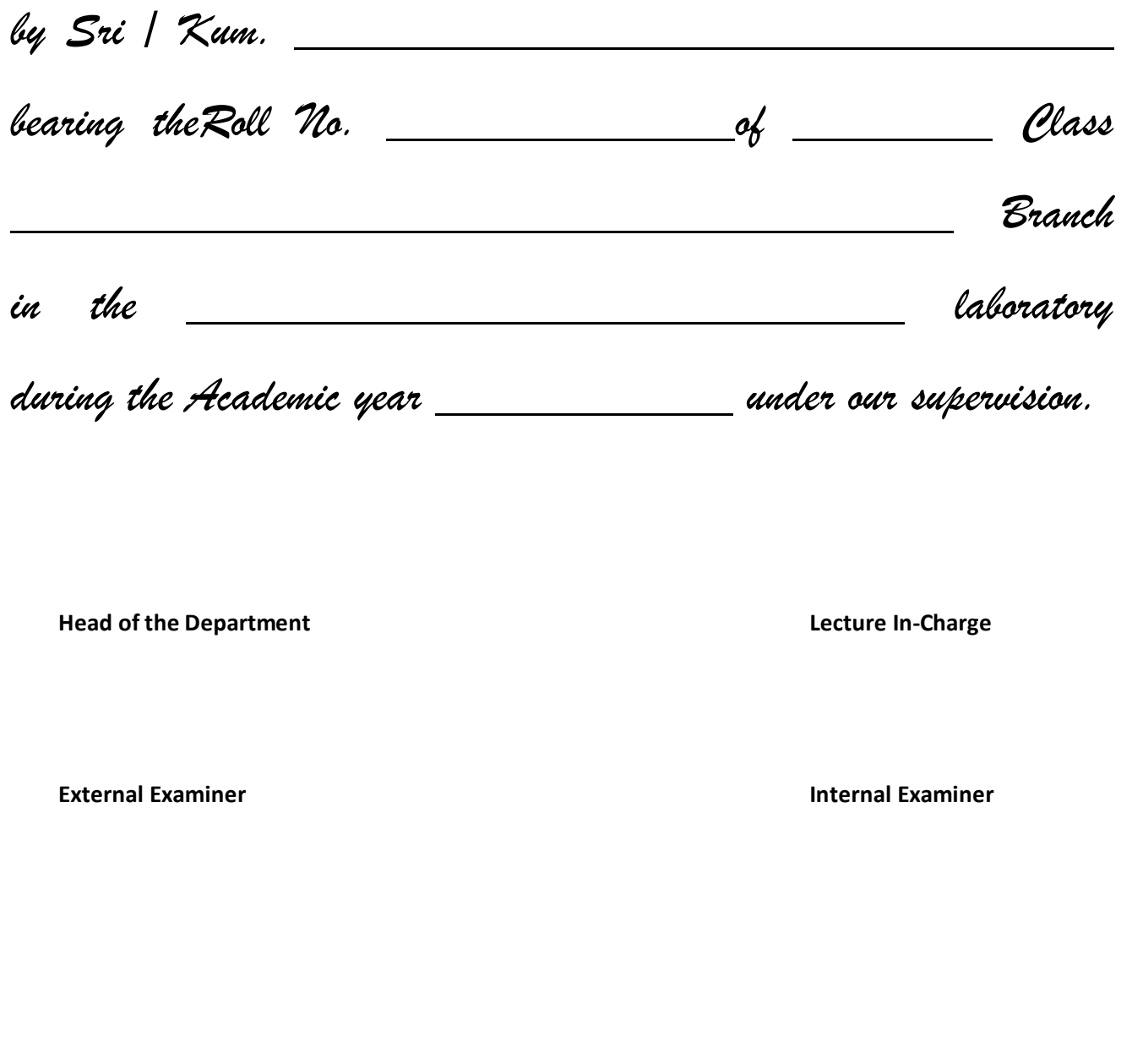

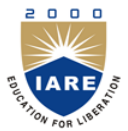

**(Autonomous)** Dundigal, Hyderabad – 500 043

**Electronics & Communication Engineering**

#### **Course Overview:**

This course gives knowledge about the design, analysis, simulation of circuits used as building blocks in Very Large Scale Integration (VLSI) devices. Students can apply the concepts learnt in the lectures towards design of actual VLSI subsystem all the way from specification, modeling, synthesis and physical design. This lab provides hands-on experience on implementation of digital circuit designs using HDL language, which are required for development of various projects and research work.

#### **Objectives:**

The course should enable the students to:

- 1. The ability to code and simulate any digital function in Verilog HDL.
- 2. Know the difference between synthesizable and non-synthesizable code.
- 3. Understand library modeling, behavioral code and the differences between them.
- 4. Understand the differences between simulator algorithms.
- 5. Learn good coding techniques per current industrial practices.
- 6. Understand logic verification using Verilog simulation.

#### **Course Outcomes:**

After completion of the course, the student will be able to:

- 1. Describe Verilog hardware description languages (HDL).
- 2. Design Digital Circuits in Verilog HDL.
- 3. Write behavioral models of digital circuits.
- 4. Write Register Transfer Level (RTL) models of digital circuits.
- 5. Verify behavioral and RTL models.
- 6. Describe standard cell libraries and FPGAs.
- 7. Synthesize RTL models to standard cell libraries and FPGAs.
- 8. Implement RTL models on FPGAs and Testing & Verification.

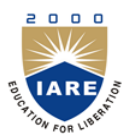

**(Autonomous)** Dundigal, Hyderabad – 500 043

#### **Electronics & Communication Engineering**

#### **INSTRUCTIONS TO THE STUDENTS**

- 1. Students should come with thorough preparation for the experiment to be conducted.
- 2. Students should take prior permission from the concerned faculty before availing the leave.
- 3. Students should come with formals and to be present on time in the laboratory.
- 4. Students will not be permitted to attend the laboratory unless they bring the practical record fully completed in all respects pertaining to the experiment conducted in the previous class.
- 5. Students will be permitted to attend laboratory unless they bring the observation book fully completed in all respects pertaining to the experiment conducted in the present class.
- 6. They should obtain the signature of the staff-in-charge in the observation book after completing each experiment.
- 7. Practical record and observation book should be maintained neatly.

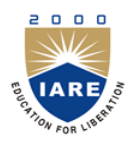

**(Autonomous)** Dundigal, Hyderabad – 500 043

## **DIGITAL SYSTEM DESIGN LAB SYLLABUS**

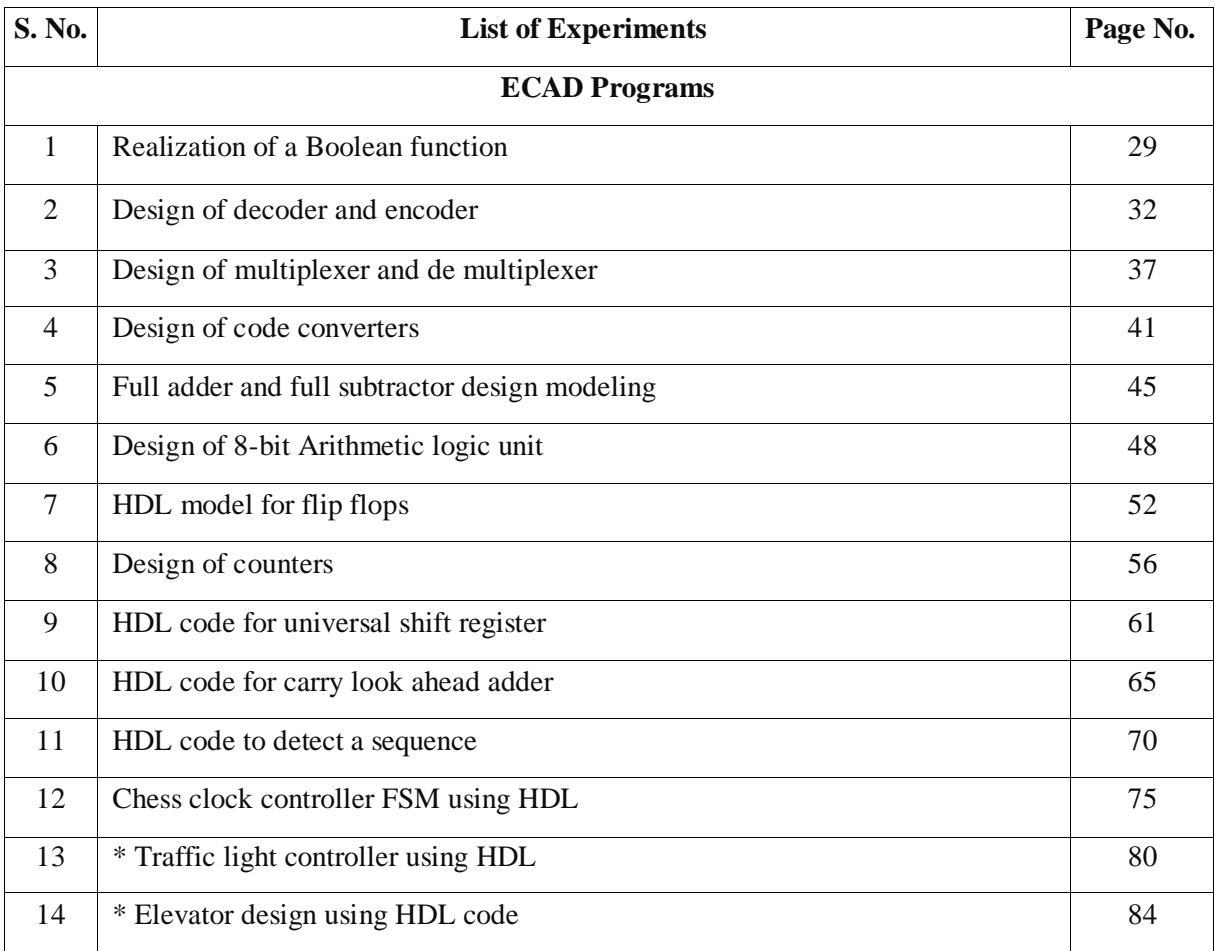

 **\***Experiments beyond the prescribed syllabi

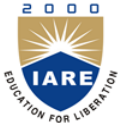

**(Autonomous)** Dundigal, Hyderabad – 500 043

#### **ELECTRONICS AND COMMUNICATION ENGINEERING**

Electronic design automation (EDA) or electronic computer-aided design software (ECAD) designs and develops electronic systems such as printed circuit boards (PCBs) and integrated circuits (ICs). It allows designers to build out different alternatives and options and compare them to each other. It also generates manufacturing documentation as part of the specification used to source, fabricate, and produce PCBs.

The rapidly growing EDA industry is best understood by looking at the definition of EDA.

**Electronics** includes anything electronic, from computer chips and cell phones to controls for automobiles, etc. Everything made by the electronics industry results from designers using EDA tools and services.

**Design** is the part of the production cycle where creativity, ingenuity, and new ideas are most valued. Designers build models to understand the behavior and complex interactions of millions of constituent parts in their designs to ensure completeness, correctness, and manufacturability of the final product. Many of the designers in this field include electrical and software engineers.

**Automation** demonstrates the increasing complexity in the electronics industry today. This complexity is enabled by Moore's Law (which states that the number of transistors in integrated circuits doubles every 18 months), which drives the need for automation. Engineers need to validate their concepts, model and analyze their designs, and identify and eliminate problems before making production commitments. EDA helps ensure correct designs.

#### **Very Large Scale Integration** (**VLSI**)

VLSI is the process of creating an integrated circuit (IC) by combining thousands of transistors into a single chip. VLSI began in the 1970s when complex semiconductor and communication technologies were being developed. Before the introduction of VLSI technology most ICs had a limited set of functions they could perform.

The functionality of electronics equipment's and gadgets has achieved a phenomenal while their physical sizes and weights have come down drastically. The major reason is due to the rapid advances in integration technologies, which enables fabrication of millions of transistors in a single Integrated Circuit (IC) or chip. IC is a device having multiple transistors with interconnects manufactured on a single silicon substrate. Integration with a complexity of 10's of transistors is called Small Scale Integration, with 100's is Medium Scale Integration (MSI), with 1000's is Large Scale Integration (LSI), with 10,000 it is Very Large Scale Integration (VLSI) Systems of systems can be implemented in a VLSI IC. However, with this rise in functionality of VLSI ICs, design problem has become huge and complex.

To address this complexly issue, after the design specifications are complete almost all the other steps are automated using CAD tools. However, even designs automated using CAD tools may have bugs. Also, due to extremely large size of the design space it is not possible to verify correctness of the design under all possible situations. So technique are required that can verify, without exercising exhaustive input-output combinations, that the design meets all the input specifications; this technique is called formal verification. In VLSI designs millions of transistors are packed into a single chip. This leads to manufacturing defects and all the chips need to be physically tested by giving input signals from a pattern generator and comparing responses using a logic analyzer; this process is called Testing. So, in the process of manufacturing a VLSI IC there are three broad steps: **Design-Verification-Test**.

VLSI ICs can be divided into analog, digital or mixed-signal (both analog and digital on the same chip) based on their functionality.

- Digital ICs can contain logic gates, flip-flops, multiplexers. Work using binary mathematics to process "one" and "zero" signals.
- Analog ICs, such as current mirrors, voltage followers, filters, OPAMPs etc. work by processing continuous signals.
- When single IC has both analog and digital components it is called mixed signal IC e.g, Analog to Digital Converter (ADC).

The automation algorithms and CAD tools are mainly available for digital ICs because transformation of design specifications to silicon implementation can be accomplished using logical procedures (which can be converted to algorithms and tools). However, most of the analog circuits design is like an "art" which is best performed by designers with "aid" of some CAD tools (which provides feedback to designer if the manual design is progressing fine etc.)

#### **VLSI Design flow**

The VLSI IC circuits design flow is shown in the figure below.

- Specifications comes first, they describe abstractly the functionality, interface, and the architecture of the digital IC circuit to be designed.
- Architectural design is then created to analyze the design in terms of functionality, performance, compliance to given standards, and other specifications.
- RTL Description is done using HDLs. This RTL Description is simulated to test functionality. From here onwards we need the help of EDA tools.
- RTL Description is then converted to a gate-level netlist using logic synthesis tools. A gate-level net list is a Description of the circuit in terms of gates and connections between them, which are made in such a way that they meet the timing, power and area specifications.
- Finally a physical layout is made, which will be verified and then sent to fabrication.

The Figure provides a more simplified view of the VLSI design flow, taking into account the various representations, or abstractions of design - behavioral logic, circuit and mask layout. Note that the verification of design plays a very important role in every step during this process. The failure to properly verify a design in its early phases typically causes significant and expensive re-design at a later stage, which ultimately increases the time-to-market.

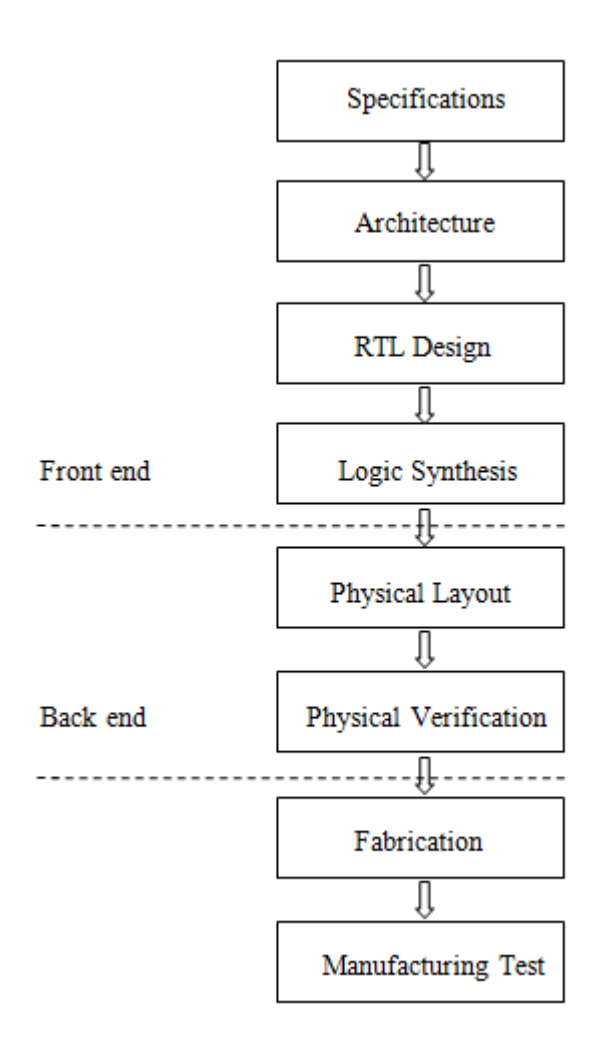

Figure 1 VLSI Design Flow

In the following, we will examine design methodologies and structured approaches which have been developed over the years to deal with both complex hardware and software projects. Regardless of the actual size of the project, the basic principles of structured design will improve the prospects of success. Some of the classical techniques for reducing the complexity of IC design are: Hierarchy, regularity, modularity and locality.

#### **DESIGN STYLES**

In 1980s when industry observed the possibility of automating the VLSI physical design using CAD tools, a new design methodology has been introduced. This new design methodology was called semi-custom VLSI design, where the design on silicon is customized as per the required application, reducing the design time and cost involved.

In comparison with full custom VLSI where the complete layout will be hand drawn and every cell is designed as per the requirements the semi-custom has the following advantages.

- Separated design approach, front end and back end
- Reduced cost as the basic cells are reused
- Less design turnaround time.

In today ASIC industry the design is portioned into front end and back end as explained below.

- 1. Front end
	- a. Enter the design in one standard format (which EDA tools can understand)
	- b. Analyzing the requirements and high level design (identifying various blocks in design)
	- c. RTL design evolving the necessary micro architecture for the each block
	- d. VHDL, Verilog, other HDLs, Netlist etc.
	- e. Developing necessary test benches for functional verification.
	- f. Simulation and model verification using standard simulators
	- g. Integration of all the blocks and top level simulation.
- 2. Back end
	- a. Synthesizing the design, fixing any bugs (if any part of code is not synthesizable)
	- b. Floor planning as the targeted silicon area
	- c. Invoking the ASIC back end tools (Mapping extracted Netlist cells to technology specific cells)
	- d. Place and root as per the required timing and clock constraints
	- e. Extraction of models from synthesis outputs
	- f. Timing simulation and functional verification
	- g. Sending the design to the FAB and getting the chip manufactured

#### **Introduction to HDL**

This section is a brief introduction to hardware design using a Hardware Description Language (HDL). A language describing hardware is quite different from C, Pascal, or other software languages. A computer program is dynamic, i.e., sharing the same resources, allocating resources when needed and not always optimized for maximum speed, optimal memory management, or lowest resource requirements. The main focus is functionality, but it is still not uncommon that software programs can behave quite unexpected. When problems arise, new versions of the programs are distributed

by the vendor, usually with a new version number and a higher price tag. The demands on hardware design are high compared to software. Often it is not possible, or at least very tricky, to patch hardware after fabrication. Clearly, the functionality must be correct and in addition how the code is written will affect the size and speed of the resulting hardware. Each mm2 of a chip costs money, lots of money. The amount of logic cells, memory blocks and input/output connections will affect the size of the design and therefore also the manufacturing cost. A software designer using a HDL has to be careful. The degrees of freedom compared with software design have dramatically increased and must be taken into account.

Hardware description languages such as Verilog differ from software programming languages because they include ways of describing the propagation time and signal strengths (sensitivity). There are two types of assignment operators; a blocking assignment  $(=)$ , and a non-blocking  $(<=)$  assignment. The non-blocking assignment allows designers to describe a state-machine update without needing to declare and use temporary storage variables. Since these concepts are part of Verilog's language semantics, designers could quickly write descriptions of large circuits in a relatively compact and concise form. At the time of Verilog's introduction (1984), Verilog represented a tremendous productivity improvement for circuit designers who were already using graphical schematic capture software and specially written software programs to document and simulate electronic circuits.

The designers of Verilog wanted a language with syntax similar to the C programming language, which was already widely used in engineering software development. Like C, Verilog is case-sensitive and has a basic preprocessor (though less sophisticated than that of ANSI C/C++). Its control flow keywords (if/else, for, while, case, etc.) are equivalent, and its operator precedence is compatible with C. Syntactic differences include: required bit-widths for variable declarations, demarcation of procedural blocks (Verilog uses begin/end instead of curly braces {}), and many other minor differences. Verilog requires that variables be given a definite size. In C these sizes are assumed from the 'type' of the variable (for instance an integer type may be 8 bits).

A Verilog design consists of a hierarchy of modules. Modules encapsulate design hierarchy, and communicate with other modules through a set of declared input, output, and bidirectional ports. Internally, a module can contain any combination of the following: net/variable declarations (wire, reg, integer, etc.), concurrent and sequential statement blocks, and instances of other modules (sub-hierarchies). Sequential statements are placed inside a begin/end block and executed in sequential order within the block. However, the blocks themselves are executed concurrently, making Verilog a dataflow language.

Verilog's concept of 'wire' consists of both signal values (4-state: "1, 0, floating, undefined") and signal strengths (strong, weak, etc.). This system allows abstract modeling of shared signal lines, where multiple sources drive a common net. When a wire has multiple drivers, the wire's (readable) value is resolved by a function of the source drivers and their strengths.

A subset of statements in the Verilog language is synthesizable. Verilog modules that conform to a synthesizable coding style, known as RTL (register-transfer level), can

be physically realized by synthesis software. Synthesis software algorithmically transforms the (abstract) Verilog source into a netlist, a logically equivalent description consisting only of elementary logic primitives (AND, OR, NOT, flipflops, etc.) that are available in a specific FPGA or VLSI technology. Further manipulations to the netlist ultimately lead to a circuit fabrication blueprint (such as a photo mask set for an ASIC or a bitstream file for an FPGA).

**HDL simulators are better than gate level simulators** for 2 reasons: portable model development, and the ability to design complicated test benches that react to outputs from the model under test. Finding a model for a unique component for your particular gate level simulator can be a frustrating task; with an HDL language you can always write your own model. Also most gate level simulators are limited to simple waveform based test benches which complicate the testing of bus and microprocessor interface circuits.

- **Verilog** is a great low level language. Structural models are easy to design and Behavioral RTL code is pretty good. The syntax is regular and easy to remember. It is the fastest HDL language to learn and use. However Verilog lacks user defined data types and lacks the interface-object separation of the VHDL's entityarchitecture model.
- **VHDL** is good for designing behavioral models and incorporates some of the modern object oriented techniques. It's syntax is strange and irregular, and the language is difficult to use. Structural models require a lot of code that interferes with the readability of the model.

#### **Xilinx Manual:**

#### **1. Introduction**

Xilinx Tools is a suite of software tools used for the design of digital circuits implemented using Xilinx *Field Programmable Gate Array (FPGA) or Complex Programmable Logic Device (CPLD)*. The design procedure consists of (a) design entry, (b) synthesis and implementation of the design, (c) functional simulation and (d) testing and verification. Digital designs can be entered in various ways using the above CAD tools: using a schematic entry tool, using a hardware description language (HDL) – Verilog or VHDL or a combination of both. In this lab we will only use the design flow that involves the use of VerilogHDL.

The CAD tools enable you to design combinational and sequential circuits starting with Verilog HDL design specifications. The steps of this design procedure are listed below:

- 1. Create Verilog design input file(s) using template driveneditor.
- 2. Compile and implement the Verilog designfile(s).
- 3. Create the test-vectors and simulate the design (functional simulation) without using a PLD (FPGA orCPLD).
- 4. Assign input/output pins to implement the design on a targetdevice.
- 5. Download bitstream to an FPGA or CPLDdevice.
- 6. Test design on FPGA/CPLDdevice

A Verilog input file in the Xilinx software environment consists of the following segments:

- 1. *Header:* module name, list of input and output ports.
- 2. *Declarations:* input and output ports, registers and wires.
- 3. *Logic Descriptions:* equations, state machines and logic functions.
- 4. *End:* endmodule

All your designs for this lab must be specified in the above Verilog input format. Note that the*state diagram* segment does not exist for combinational logic designs.

#### **2. Creating** *a NewProject*

Xilinx Tools can be started by clicking on the Project Navigator Icon on the Windows desktop. This should open up the Project Navigator window on your screen. This window shows (see Figure 1) the last accessed project.

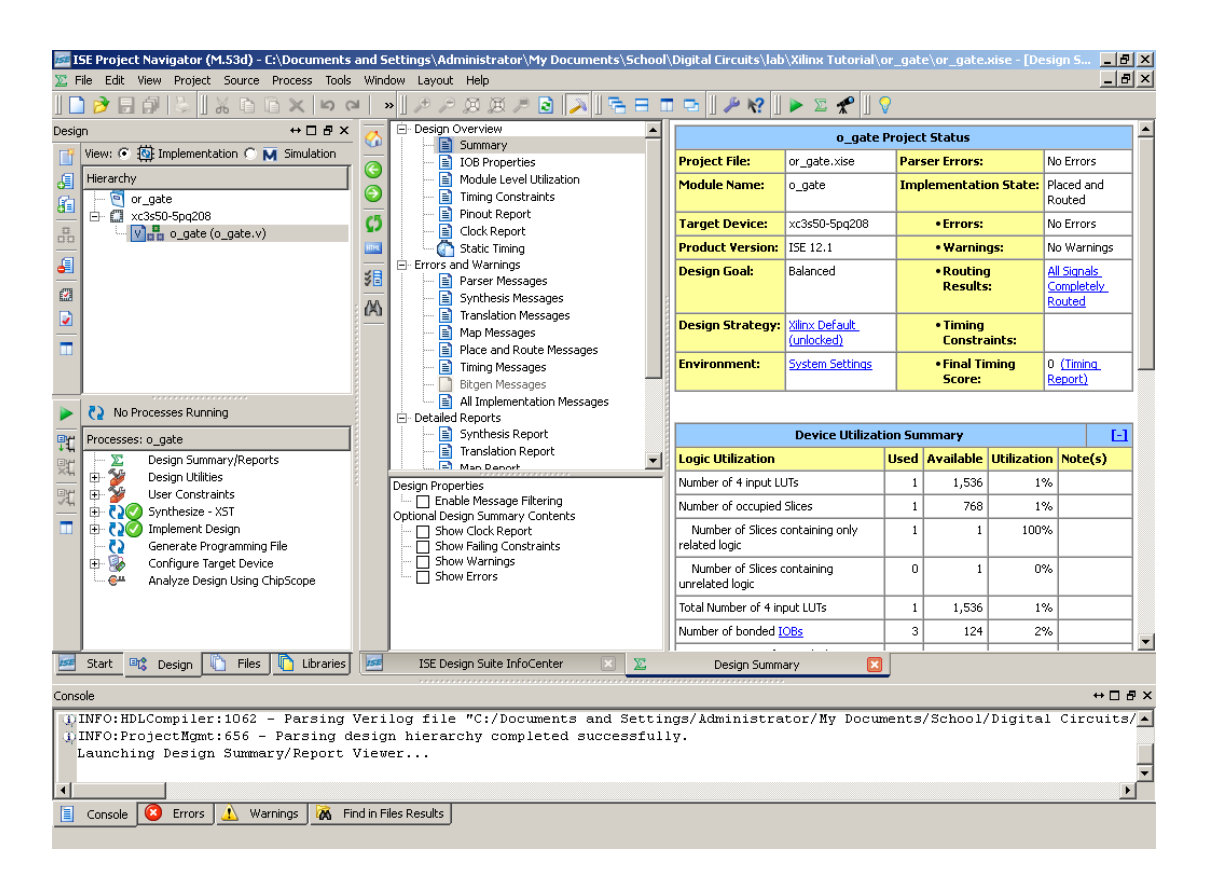

#### **Figure 2: Xilinx Project Navigator window (snapshot from Xilinx ISE software)**

#### *2.1 Opening***a project**

Select **File->New Project** to create a new project. This will bring up a new project window (Figure 2) on the desktop. Fill up the necessary entries as follows:

- **ProjectName:** Write the name of your newproject
- **Project Location**: The directory where you want to store the new project (Note: DO NOT specify the project location as a folder on Desktop or a folder in the Xilinx\bin directory. Your H: drive is the best place to put it. **The project location path is NOT to have any spaces in it eg: C:\Nivash\TA\new lab\sample exercises\o\_gate is NOT to be used**)

Leave the top level module type as HDL.

Example: If the project name were "o\_gate", enter "o\_gate" as the project name and then click "Next".

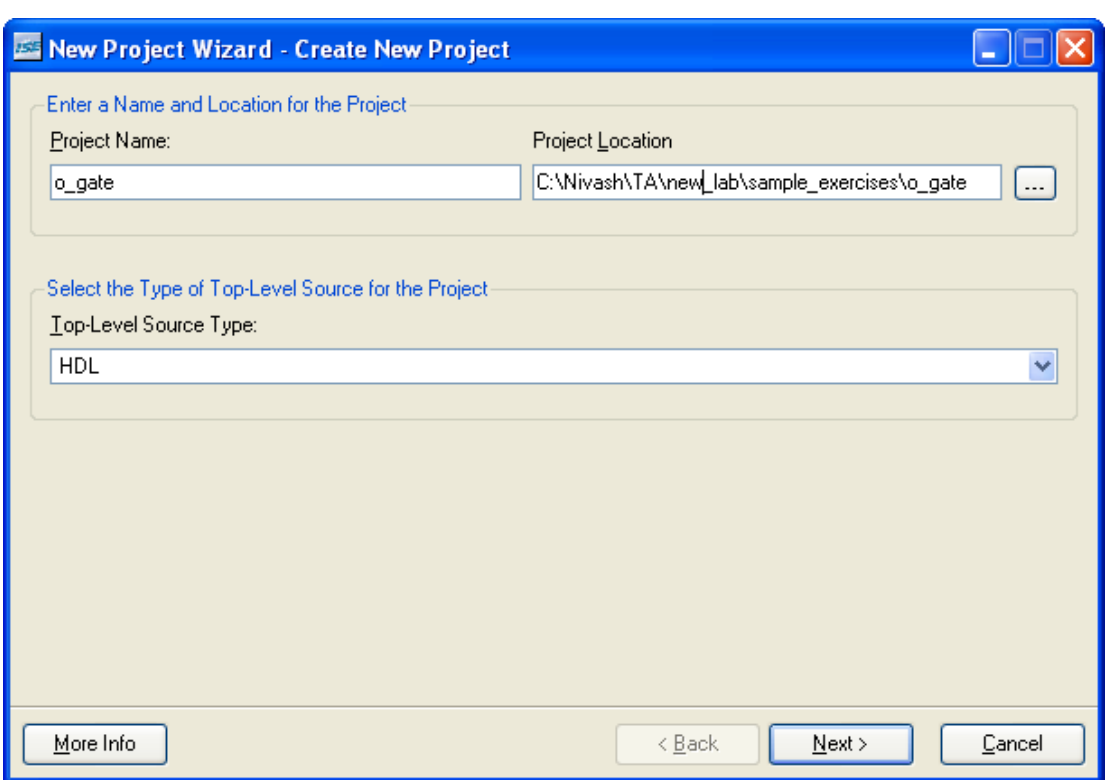

### **Figure 2: New Project Initiation window (snapshot from Xilinx ISE software)**

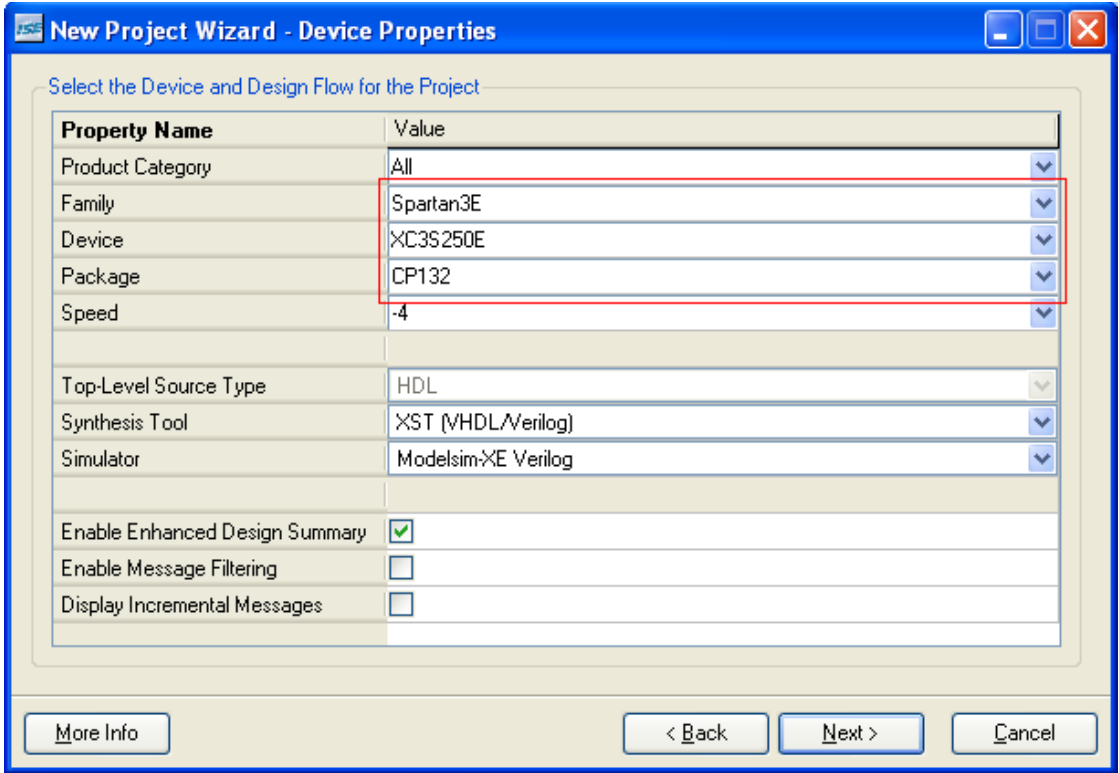

Clicking on NEXT should bring up the following window:

**Figure 3: Device and Design Flow of Project (snapshot from Xilinx ISE software)**

For each of the properties given below, click on the '**value**' area and select from the list of values thatappear.

- **Device Family**: Family of the FPGA/CPLD used. In this laboratory we will be using the Spartan3EFPGA's.
- **Device**: The number of the actual device. For this lab you may enter **XC3S250E**
- (this can be found on the attached prototyping board)
- **Package**: The type of package with the number of pins. The Spartan FPGA used in this lab is packaged in CP132package.
- **Speed Grade**: The Speed grade is"-4".
- **Synthesis Tool**: **XST**[VHDL/Verilog]
- **Simulator:** The tool used to simulate and verify the functionality of the design. Modelsim simulator is integrated in the Xilinx ISE. Hence choose "Modelsim-XE Verilog" as the simulator or even Xilinx ISE Simulator can beused.
- Then click on **NEXT** to save theentries.

All project files such as schematics, netlists, Verilog files, VHDL files, etc., will be stored in a subdirectory with the project name. A project can only have one top level HDL source file (or schematic). Modules can be added to the project to create a modular, hierarchical design.

In order to open an existing project in Xilinx Tools, select **File->Open Project** to show the list of projects on the machine. Choose the project you want and click **OK**.

Clicking on NEXT on the above window brings up the following window:

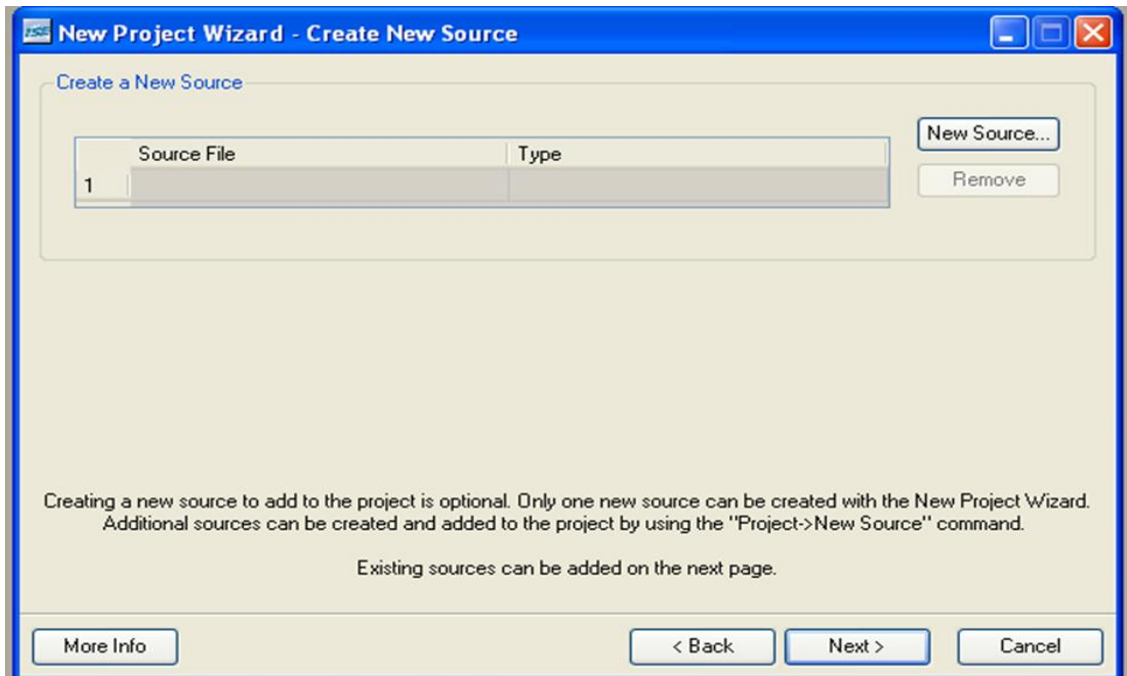

**Figure 4: Create new source window (snapshot from Xilinx ISE software)**

If creating a new source file, Click on the NEW SOURCE.

#### *2.2 Creating a Verilog HDL input file for a combinational logic design*

In this lab we will enter a design using a structural or RTL description using the Verilog HDL. You can create a Verilog HDL input file (**.v** file) using the HDL Editor available in the Xilinx ISE Tools (or any text editor).

In the previous window, click on the NEW SOURCE

A window pops up as shown in Figure 4. (*Note*: "*Add to project*" *option is selected by default. If you do not select it then you will have to add the new source file to the project manuall*y.)

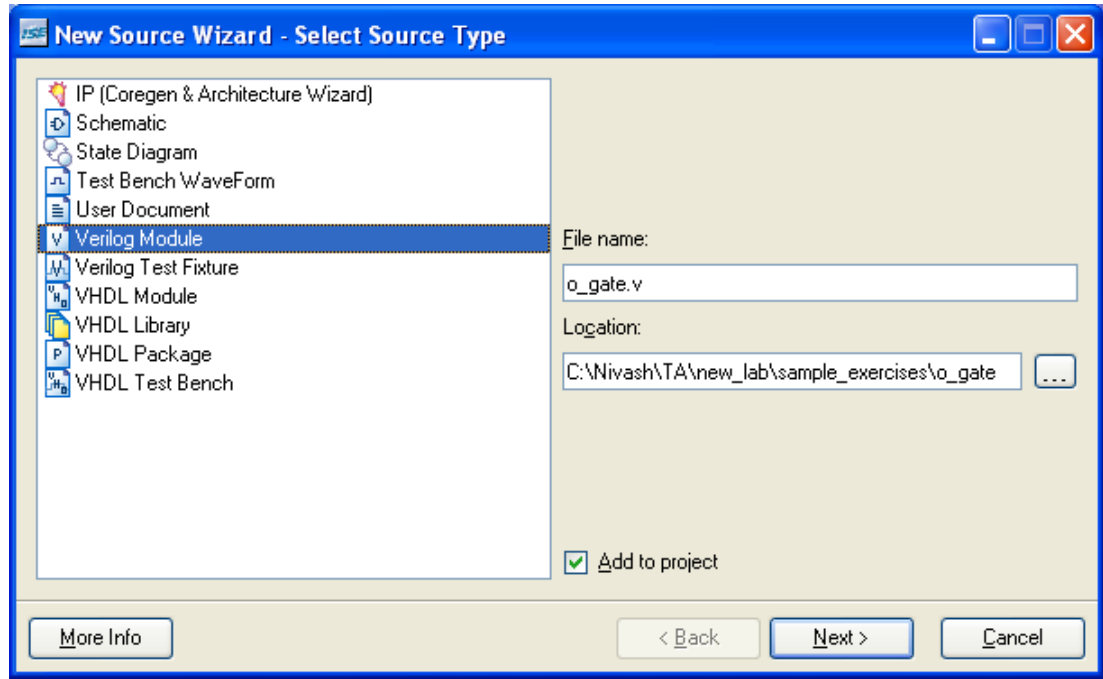

#### **Figure 5: Creating Verilog-HDL source file (snapshot from Xilinx ISE software)**

Select Verilog Module and in the "File Name:" area, enter the name of the Verilog source file you are going to create. Also make sure that the option Add to project is selected so that the source need not be added to the project again. Then click on Next to accept the entries. This pops up the following window (Figure 5).

In the **Port Name** column, enter the names of all input and output pins and specify the **Direction** accordingly. A Vector/Bus can be defined by entering appropriate bit numbers in the **MSB/LSB** columns. Then click on **Next>**to get a window showing all the new source information (Figure 6). If any changes are to be made, just click on **<Back** to go back and make changes. If everything is acceptable, click on **Finish > Next > Next > Finish** tocontinue.

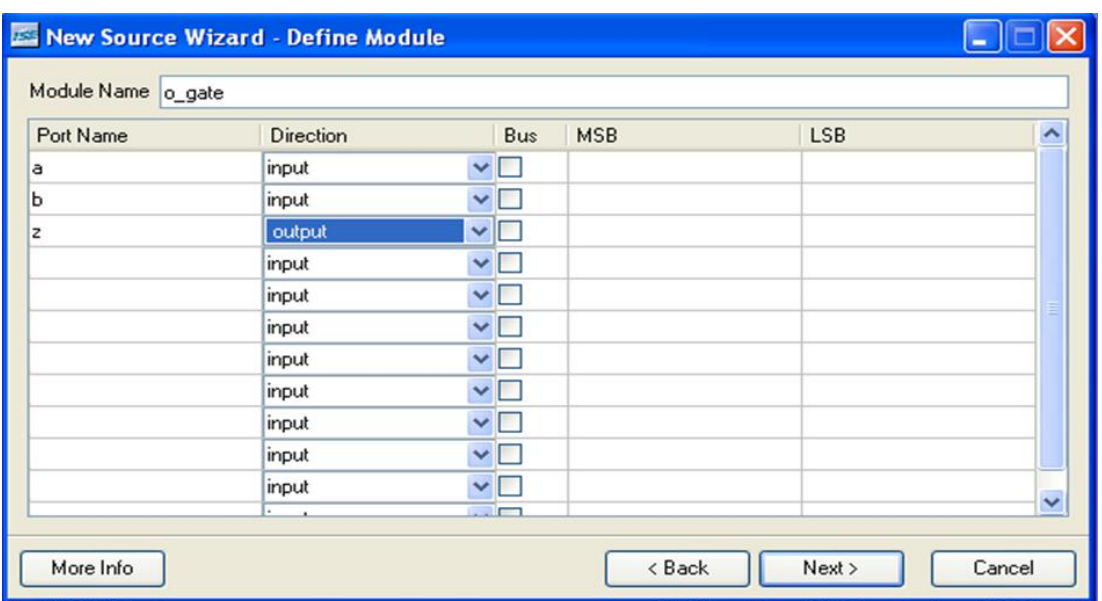

**Figure 6: Define Verilog Source window (**snapshot **from Xilinx ISE software)**

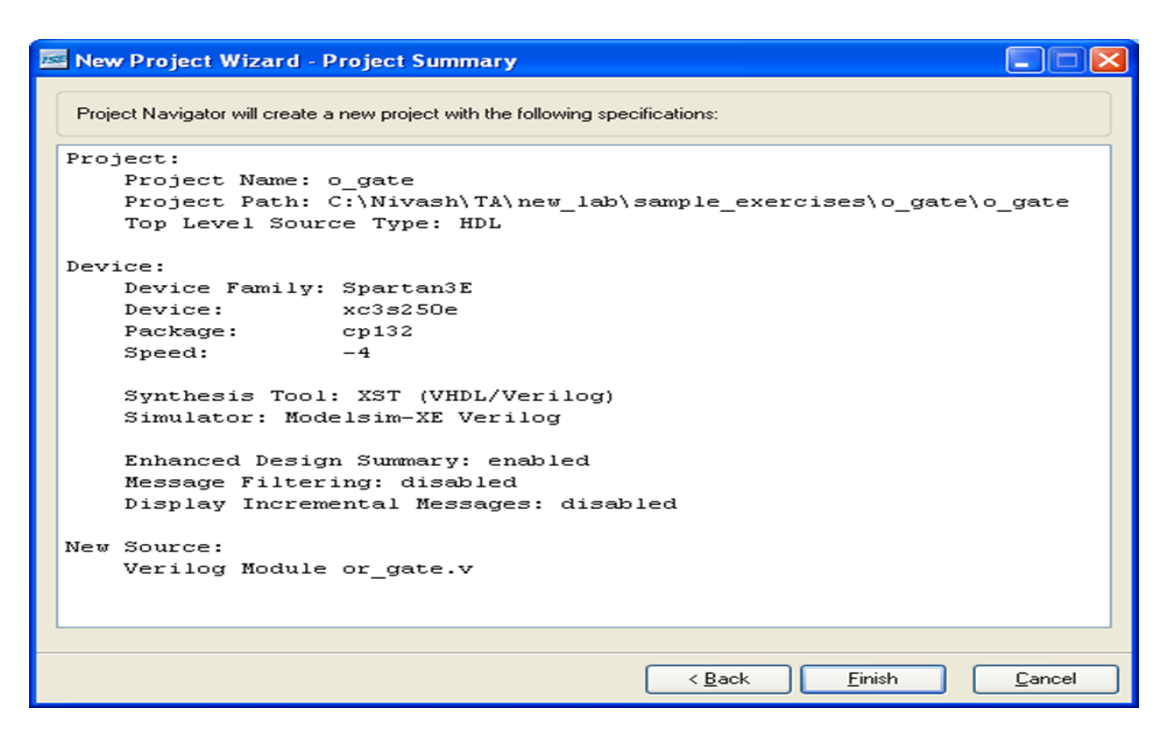

Figure 7: New Project Informationwindow(snapshot from Xilinx ISE software)

Once you click on **Finish**, the source file will be displayed in the sources window in the **Project Navigator** (Figure 1).

If a source has to be removed, just right click on the source file in the **Sources in Project window** in the **Project Navigator** and select **Remove**in that. Then select **Project -> Delete Implementation Data** from the Project Navigator menu bar to remove any relatedfiles.

#### *2.3* **Editing the Verilog source** *file*

The source file will now be displayed in the **Project Navigator** window (Figure 8). The source.

Filewindowcanbeusedasatexteditortomakeanynecessarychangestothesourcefile.Allthe input/output pins will be displayed. Save your Verilog program periodically by selecting the **File->Save** from the menu. You can also edit Verilog programs in any text editor and add them to the project directory using "Add Copy Source".

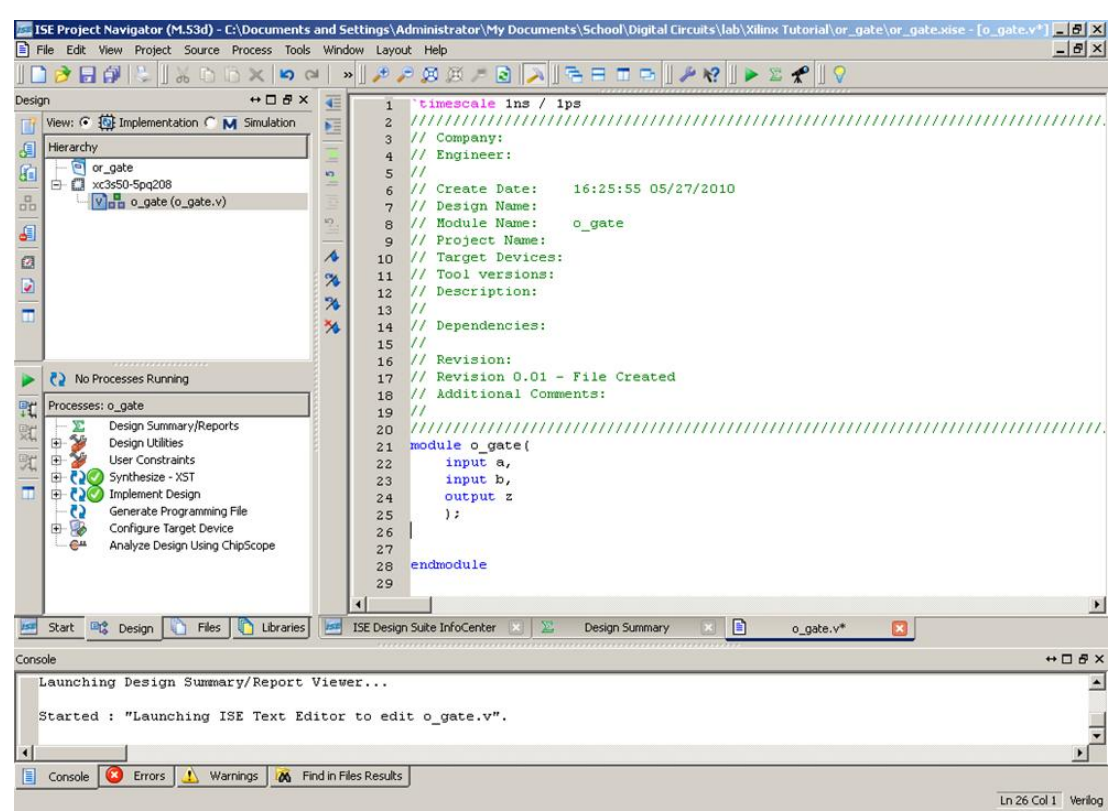

**Figure 8: Verilog Source code editor window in the Project Navigator (from Xilinx ISE software)**

#### **3. Functional Simulation of CombinationalDesigns**

#### *3.1* **Adding the test vectors**

To check the functionality of a design, we have to apply test vectors and simulate the circuit. In order to apply test vectors, a test bench file is written. Essentially it will supply all the inputs to the module designed and will check the outputs of the module. Example: For the 2 input OR Gate, thesteps to generate the test bench are as follows:

In the Sources window (top left corner) right click on the file that you want to generate the test bench for and select 'New Source'

Provide a name for the test bench in the file name text box and select 'Verilog test fixture' among the file types in the list on the right side as shown in figure 9.

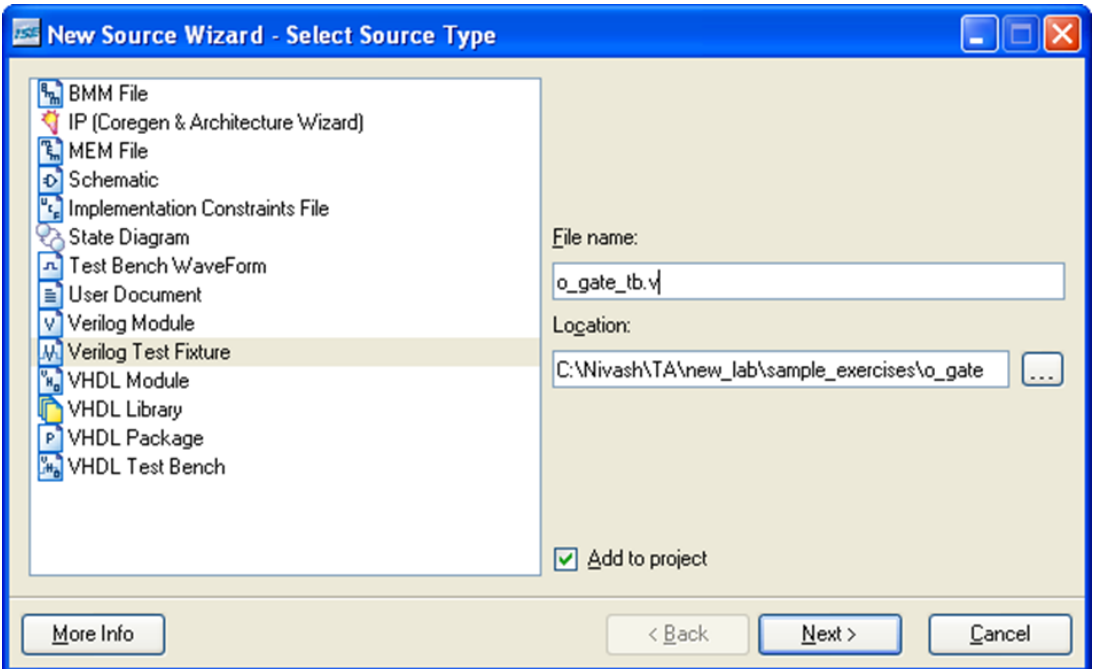

#### **Figure 9: Adding test vectors to the design (snapshot from Xilinx ISE software)**

Click on 'Next' to proceed. In the next window select the source file with which you want to associate the test bench.

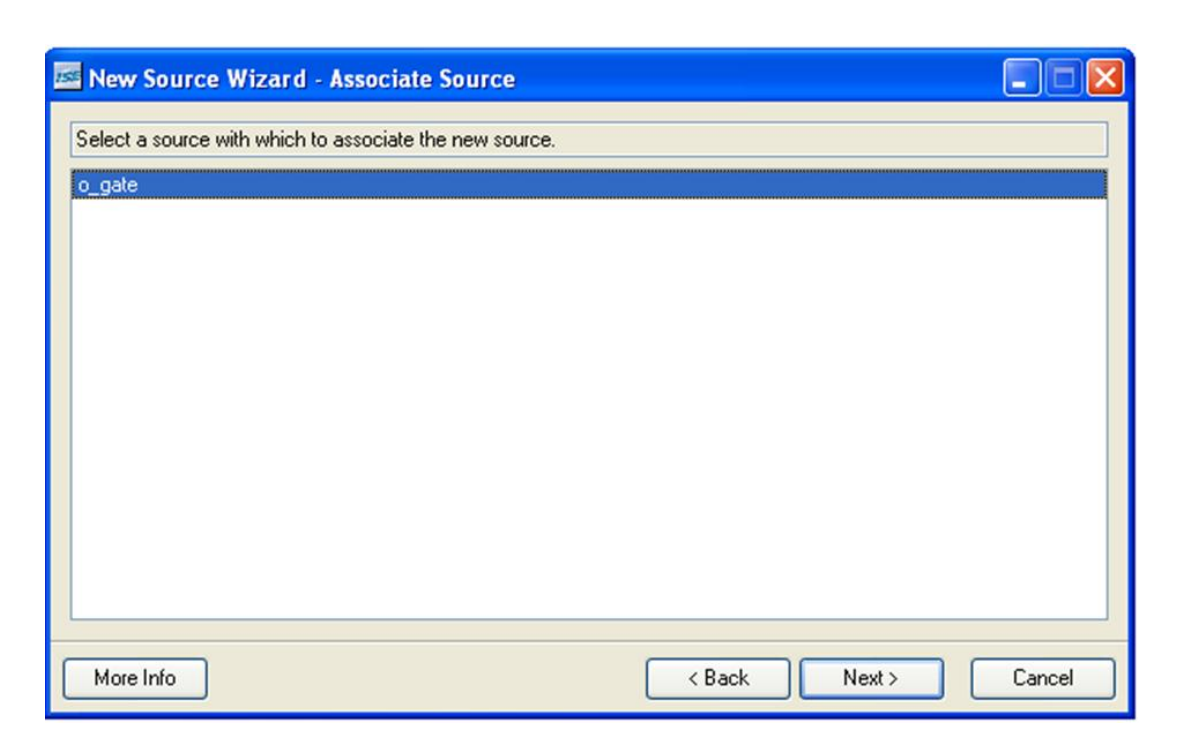

#### **Figure 10: Associating a module to a testbench (snapshot from Xilinx ISE software)**

Click on Next to proceed. In the next window click on Finish. You will now be provided with a template for your test bench. If it does not open automatically click the radio button next to **Simulation .**

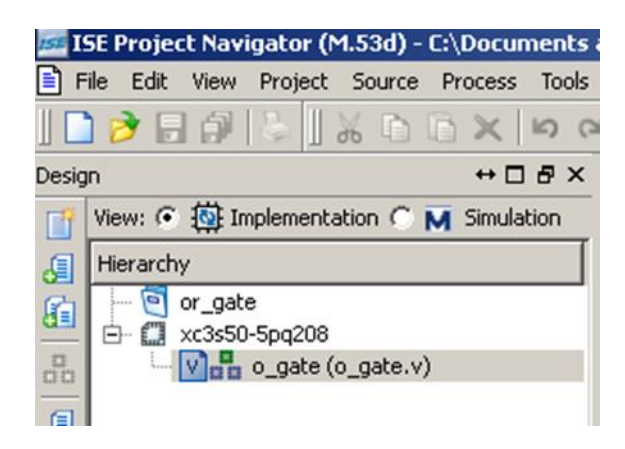

You should now be able to view your test bench template.

#### *3.2* **Simulating and Viewing the OutputWaveforms**

Now under the **Processes window** (making sure that the test bench file in the **Sources window** is selected) expand the **ModelSim simulator Tab** by clicking on the add sign next to it. Double Click on **Simulate Behavioral Model**. You will probably receive a complier error. This is nothing to worry about – answer "No" when asked if you wish to abort simulation. This should cause ModelSim to open. Wait for it to

complete execution. If you wish to not receive the compiler error, right click on **Simulate Behavioral Model** and select process properties. Mark the checkbox next to "Ignore Pre-Complied Library Warning Check".

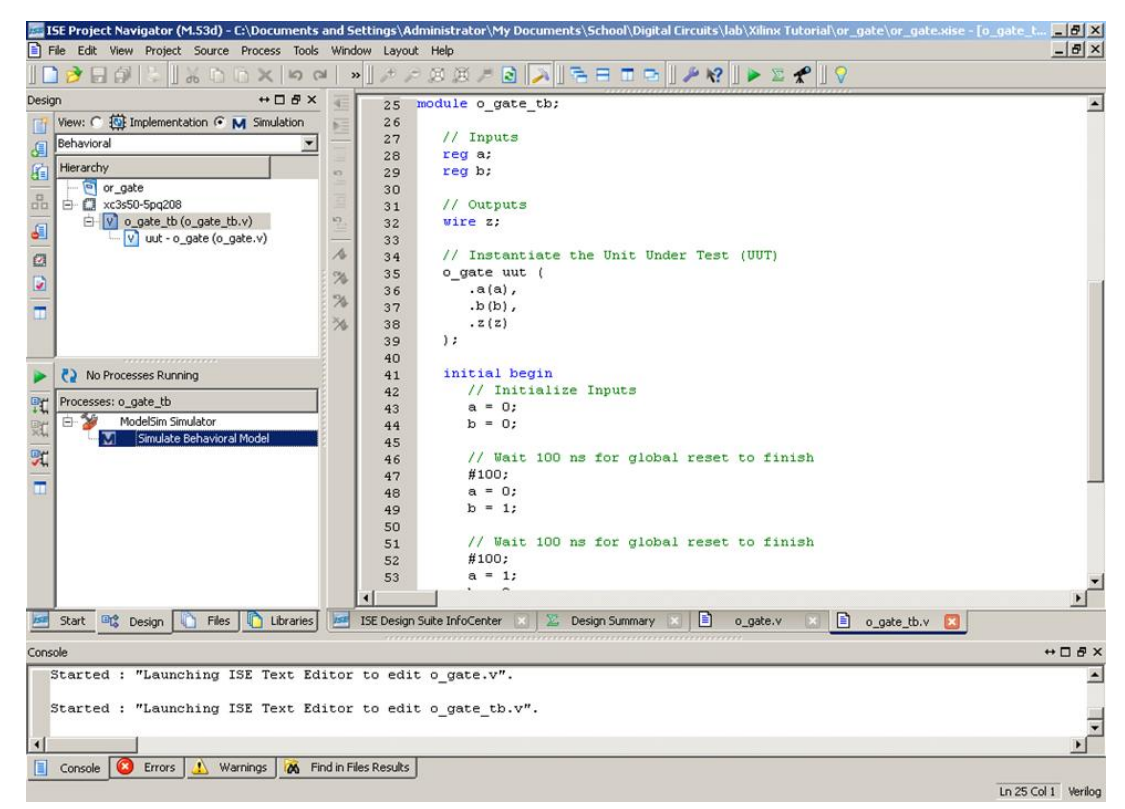

**Figure 11: Simulating the design (snapshot from Xilinx ISE software)**

#### *3.3* **Saving the simulation results**

To save the simulation results, Go to the waveform window of the Modelsim simulator, Click on File -> Print to Postscript -> give desired filename and location.

Notethatbydefault,thewaveformis"zoomedin"tothenanosecondlevel. Usethezoom controls to display the entirewaveform.

Else a normal print screen option can be used on the waveform window and subsequently stored in Paint.

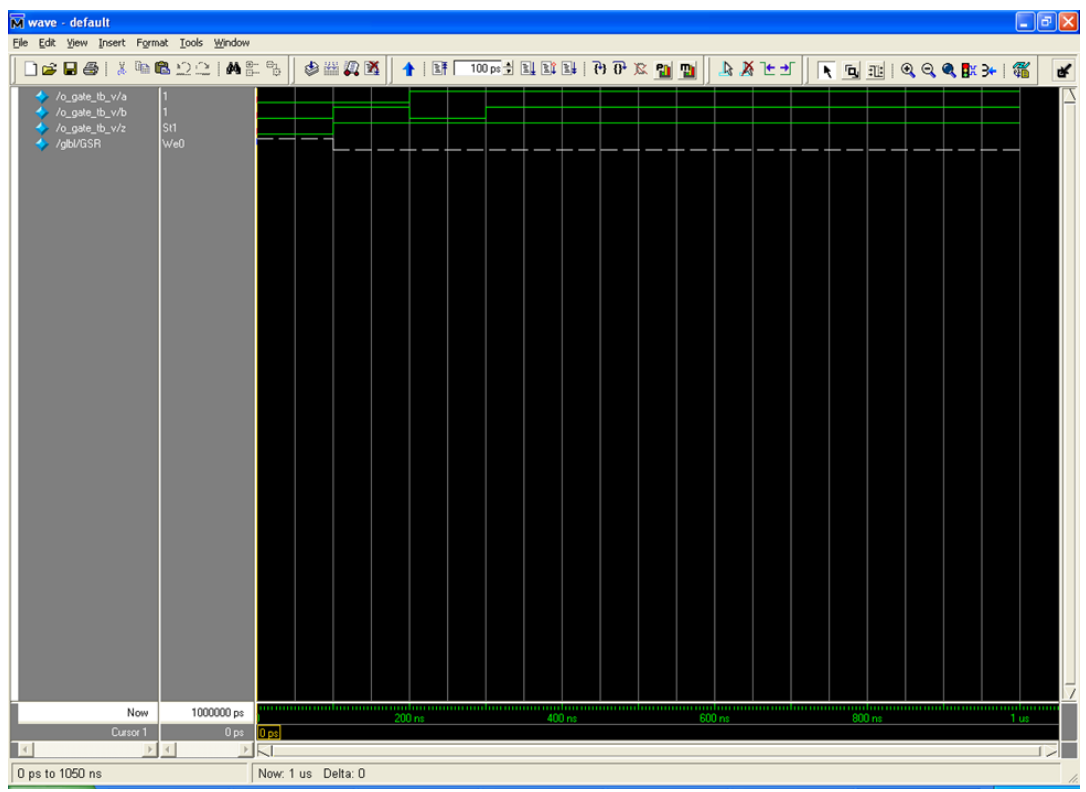

#### **Figure 12: Behavioral Simulation output Waveform (Snapshot from ModelSim)**

For taking printouts for the lab reports, convert the black background to white in Tools -> Edit Preferences. Then click Wave Windows -> Wave Background attribute.

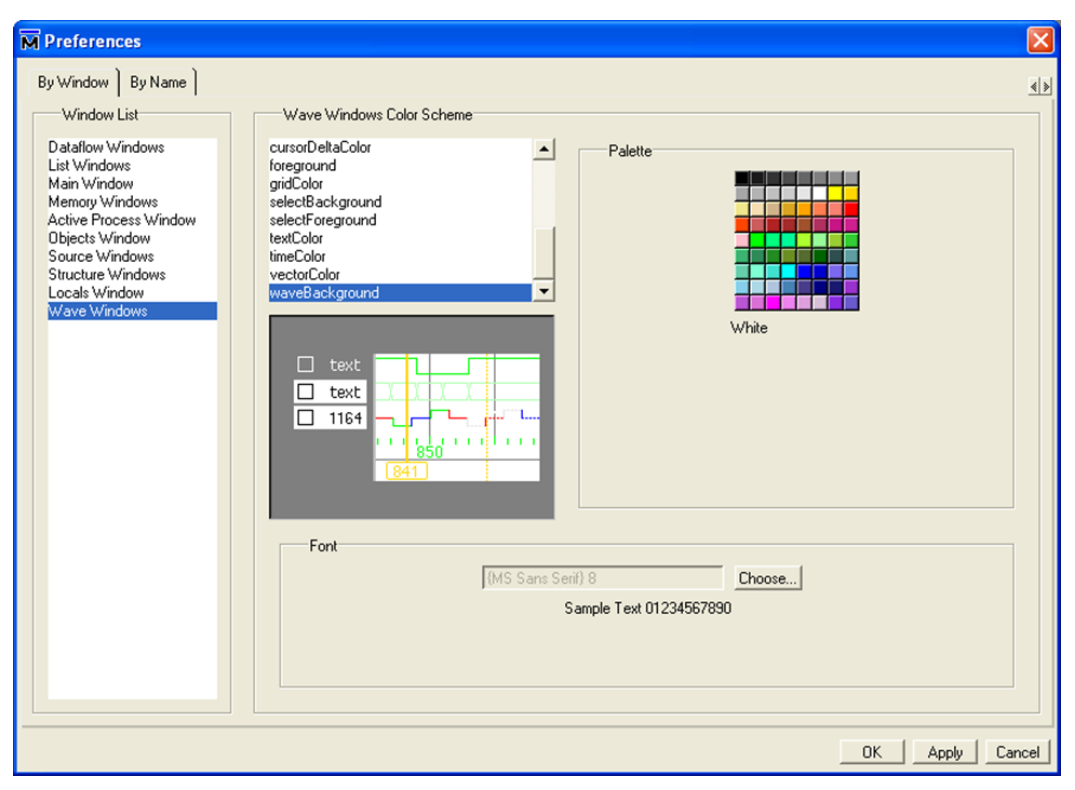

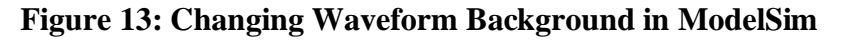

#### **4. Synthesis and Implementation of theDesign**

The design has to be synthesized and implemented before it can be checked for correctness, by running functional simulation or downloaded onto the prototyping board. With the toplevel Verilog file opened (can be done by double-clicking that file) in the HDL editor window in the right half of the Project Navigator, and the view of the project being in the **Module view** , the **implement design** option can be seen in the **process view**. **Design entry utilities** and **Generate Programming File** options can also be seen in the process view. The former can be used to include user constraints, if any and the latter will be discussed later.

To synthesize the design, double click on the **Synthesize Design** option in the **Processes window**.

To implement the design, double click the **Implement design** option in the **Processes window**. It will go through steps like **Translate, Map and Place & Route**. If any of these steps could not be done or done with errors, it will place a **X** mark in front of that, otherwise a tick mark will be placed after each of them to indicate the successful completion. If everything is done successfully, a tick mark will be placed before the **Implement Design** option. If therearewarnings, one can see **T** mark in front of the option indicating that there are some warnings. One can look at the warnings or errors in the **Console** window present at the bottom of the Navigator window. *Every time the design file is saved; all these marks disappear asking for a freshcompilation*.

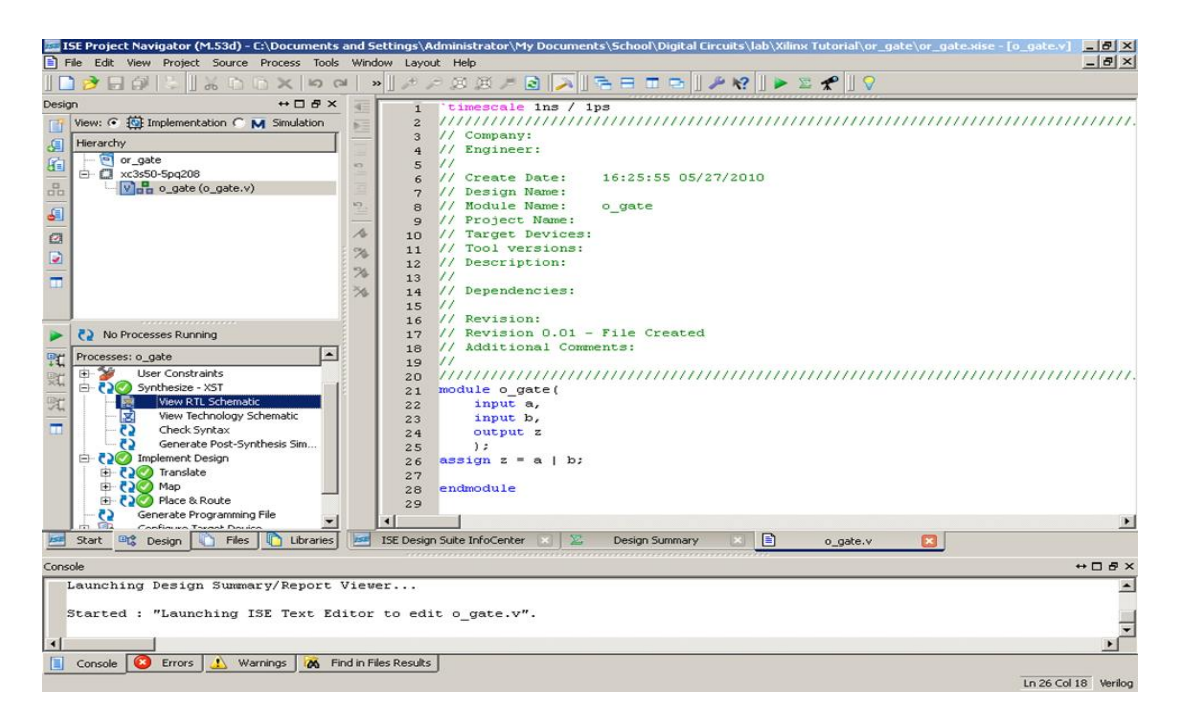

**Figure 14: Implementing the Design (snapshot from Xilinx ISE software)**

The schematic diagram of the synthesized verilog code can be viewed by double clicking View RTL Schematic under Synthesize-XST menu in the Process Window. This would be a handy way to debug the code if the output is not meeting our specifications in the proto type board.

By double clicking it opens the top level module showing only input(s) and output(s) as shown below.

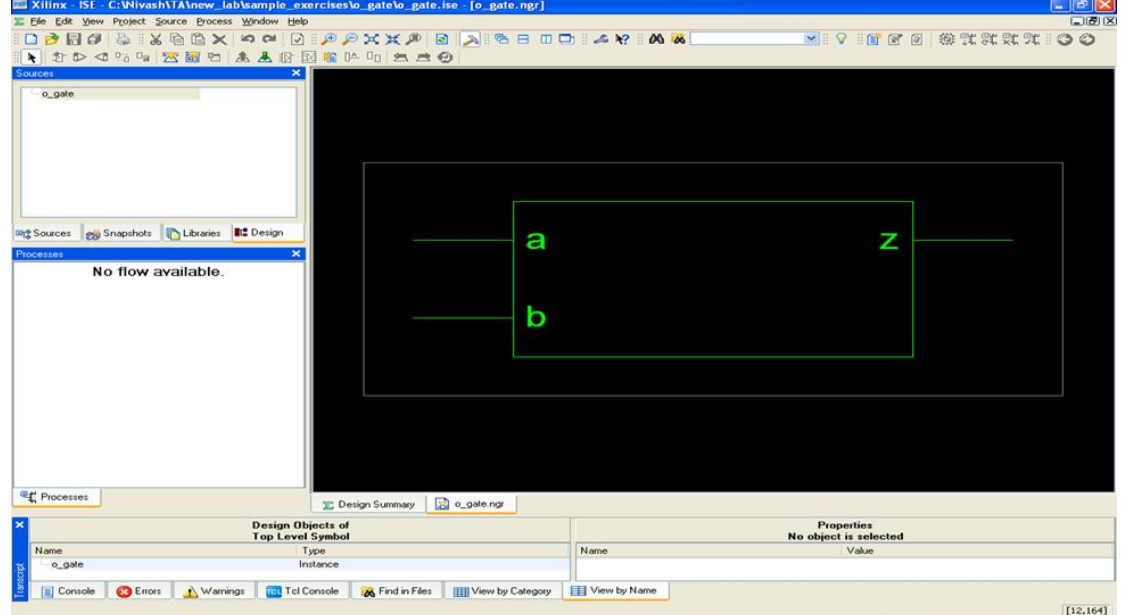

**Figure 15: Top Level Hierarchy of the design**

By double clicking the rectangle, it opens the realized internal logic asshown below.

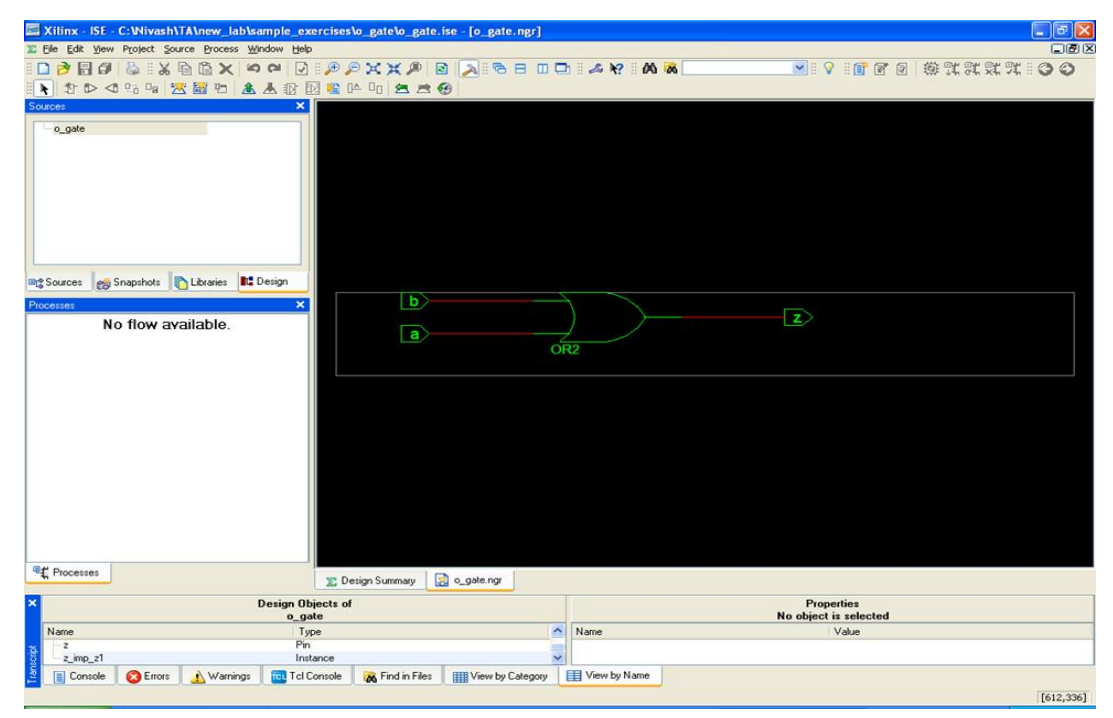

**Figure 16: Realized logic by the XilinxISE for the verilog code**

#### **EXPERIMENT 1**

#### **REALIZATION OF A BOOLEAN FUNCTION**

#### **1.1. OBJECTIVE**

Design and simulate the HDL code to realize three and four variable Boolean functions

#### **1.2. RESOURCES**

PC installed with Xilinx tool

#### **1.3. PROGRAM LOGIC**

A multi variable Boolean function can be implemented through Verilog HDL in two ways. First one is using primitive gates and the second one is using assign statements.

Gate primitives are predefined in Verilog, which are ready to use. They are instantiated like modules. There are two classes of gate primitives: Multiple input gate primitives and Single input gate primitives. Multiple input gate primitives include and, nand, or, nor, xor, and xnor. These can have multiple inputs and a single output. Single input gate primitives include not, buf, notif1, bufif1, notif0, and bufif0. These have a single input and one or more outputs.

Assign statements are used to define signal values as Boolean expressions. In the example:  $out = AS' + BS$ , out is defined by the function  $AS' + BS$ , but must be written in Verilog using the AND operator  $($  " $\&$ "  $)$ , OR operator  $($ " $)$ " $)$ , the XOR operator (" $\wedge$ ") and the NOT operator (" $\sim$ "). It is important to remember that an assignment statement is identical to the corresponding schematic with gates wired to the inputs and outputs to define the Boolean function. In fact, assign statements are known as "continuous assignments" because, unlike assignment statements in a regular programming language, they are executed continuously, just like the corresponding gates in a schematic.

#### **1.4. PROCEDURE**

- 1. Create a module with required number of variables and mention it's input/output.
- 2. Write the description of given Boolean function using operators or by using the built in primitive gates.
- 3. Create another module referred as test bench to verify the functionality.
- 4. Follow the steps required to simulate the design and compare the obtained output with the corresponding truth table.

#### **1.5. CODE**

// logic gates

```
module p1(c,a,b);
 input a;
 input b; 
 output [0:6] c; 
 assign c[0]=a \& b;assign c[1]= a \mid b;
 assign c[2]= \sim(a & b);
 assign c[3] = \sim (a \mid b);
 assign c[4] = a \wedge b;
assign c[5]= \sim(a ^ b);
assign c[6] = \sim a;
endmodule
```
//boolean function

```
module p1(a,b,c,f1,f2);
input a,b,c;
output f1,f2;
assign f1=(\sim a)\&b|a\&(\sim b)\&(\sim c)|a\&(\sim b)\&c;assign f2=((~a)|b)&(a|b|(~c))&(a|(~b)|c);
endmodule
```
#### **1.6. PRE LAB QUESTIONS**

- 1. Expand "VERILOG".
- 2. What are the different ways of modeling in Verilog?
- 3. What is the difference between main module and test bench module?
- 4. What are the different tools available for simulation?
- 5. What is meant by universal gate? List them.

#### **1.7. LAB ASSIGNMENT**

- 1. Realize all basic gates using NAND gate.
- 2. Realize all basic gates using NOR gate.
- 3. Write structural level program for a simple gate level circuit.
- 4. Write code to simulate the following expression in dataflow and structural modeling.

 $F(w,x,y,z) = \Sigma(1,5,8, 9, 12, 13, 14)$ 

### **1.8. POST LAB QUESTIONS**

- 1. What are the two main data types in Verilog HDL?
- 2. Name two logic primitive gates.
- 3. What statement is primarily used to describe a design in the dataflow style?
- 4. What is the difference between unary and logical operators?
- 5. Write the different types of port modes.

#### **EXPERIMENT 2**

#### **DESIGN OF DECODER AND ENCODER**

#### **2.1. OBJECTIVE**

To design and simulate the HDL code for the following combinational circuits

- a. 3 to 8 Decoder
- b. 8 to 3 Encoder (With priority and without priority)

#### **2.2. RESOURCES**

PC installed with Xilinx tool

#### **2.3. PROGRAM LOGIC**

#### a. **Program logic for Decoder**

A decoder is a multiple-input, multiple-output logic circuit which converts coded inputs into coded outputs, where the input and output codes are different. The input code generally has fewer bits than the output code. Each input code word produces a different output code word, i.e., there is one-to-one mapping from input code words into output code words. This one-to-one mapping can be expressed in a truth table.

The most common decoder circuit is an  $n$ -to- $2<sup>n</sup>$  decoder or binary decoder. Such a decoder has an n-bit binary input code and a  $1$ -out-of- $2^n$  output code. A binary decoder is used when you need to activate exactly one of  $2^n$  outputs based on an n-bit input value.

Figure 2.1 shows the general structure of the 3 to 8 decoder circuit and its truth table.

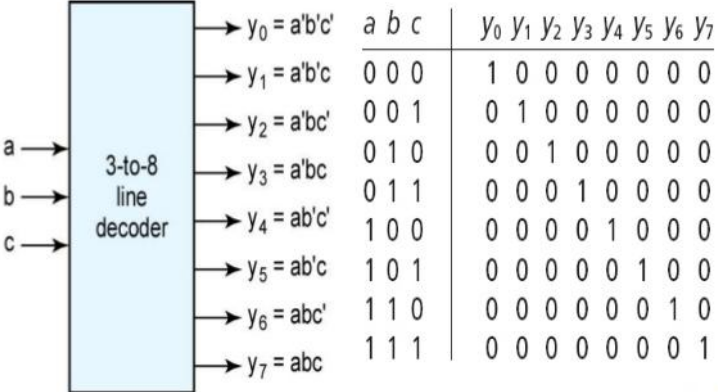

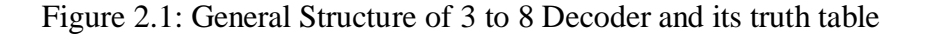

#### b. **Program logic for Encoder**

An encoder has M input and N output lines. Out of M input lines only one is activated at a time and produces equivalent code on output N lines. If a device output code has fewer bits than the input code has, the device is usually called an encoder. Example Octal-to-Binary take 8 inputs and provides 3 outputs. For an 8 to-3 binary encoder with inputs D0-D7 the logic expressions of the outputs XYZ are obtained by using the Table 3.1.

$$
X = D4 + D5 + D6 + D7
$$

$$
Y = D2 + D3 + D6 + D7
$$

$$
Z = D1 + D3 + D5 + D7
$$

Table 3.1: Truth Table for 8-3 Encoder with D7-D0 inputs

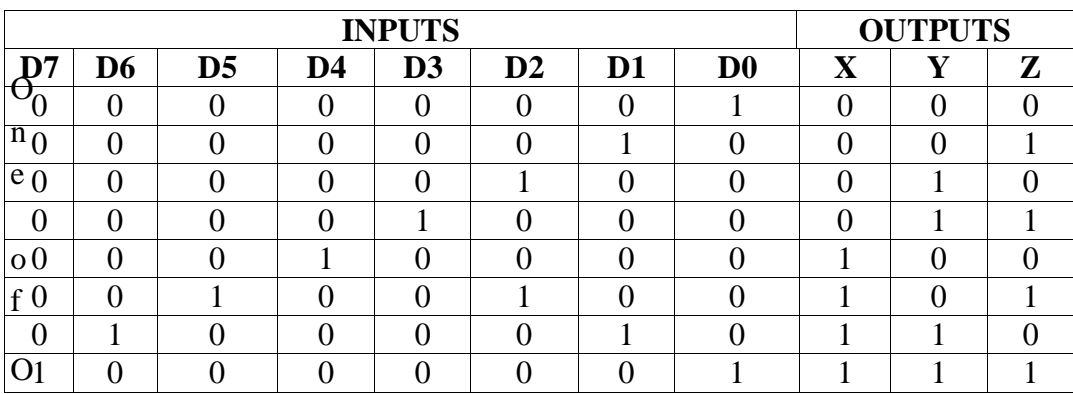

One of the main disadvantages of standard digital encoders is that they can generate the wrong output code when there is more than one input present at logic level "1".

The Priority Encoder solves the problems mentioned above by allocating a priority level to each input. The priority encoders output corresponds to the currently active input which has the highest priority. So when an input with a higher priority is present, all other inputs with a lower priority will be ignored. The priority encoder comes in many different forms with an example of an 8 input priority encoder along with its truth table shown in Figure 2.2

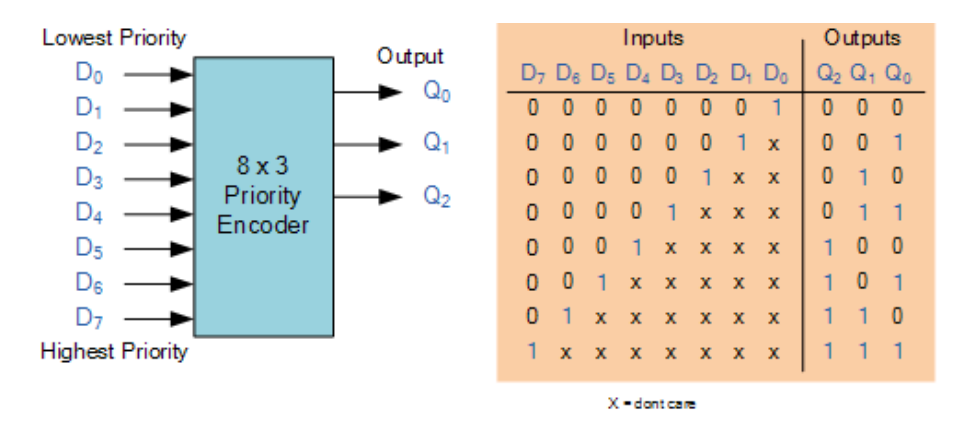

Figure 2.2: General Structure of 3 to 8 Decoder and its truth table

Decoder or encoder can be designed using HDL through its truth table in two ways: one is using gate level modeling and another is by behavioral model.

#### **2.4. PROCEDURE**

- 1. Create a module with required number of variables and mention it's input/output.
- 2. Implement the logic for decoder or encoder using behavioral or gate level model.
- 3. Create another module referred as test bench to verify the functionality.
- 4. Follow the steps required to simulate the design and compare the obtained output with the corresponding truth table.

#### **2.5. CODE**

// 8 to 3 Encoder without priority

```
module p2(d,e);
input [7:0] d;
output [2:0]e;
assign e[2]= d[4] | d[5] | d[6] | d[7];assign e[1]= d[2] | d[3] | d[6] | d[7];assign e[0] = d[1] | d[3] | d[5] | d[7];endmodule
```
// 8 to 3 Encoder with priority

```
module p4(din, dout);
input [7:0] din;
output [2:0] dout; 
reg [2:0] dout; 
always @(din) 
begin 
if (din[7] == 1'b1) dout=3'b111;
```

```
else if (din[6] == 1'b1) dout=3'b110;
else if (din[5]==1'b1) dout=3'b101;
else if (din[4] == 1'b1) dout=3'b100;
else if (din[3] == 1'b1) dout=3'b011;
else if (din[2]=-1'b1) dout=3'b010;
else if (din[1]==1'b1) dout=3'b001;
else if (din[0] == 1'b1) dout=3'b000;
else dout=3'bXXX;
end 
endmodule
```
// 3 to 8 decoder

module  $p3(i,d)$ ; input [2:0]i; output [7:0]d; assign d[0]=(~i[2])&(~i[1])&(~i[0]); assign d[1]= $(\sim i[2])\& (\sim i[1])\& (i[0])$ ; assign d[2]= $(-i[2])\&(i[1])\&(-i[0])$ ; assign d[3]= $(\sim i[2])\&(i[1])\&(i[0])$ ; assign d[4]=(i[2])&(~i[1])&(~i[0]); assign d[5]=(i[2])&(~i[1])&(i[0]); assign d[6]=(i[2])&(i[1])&(~i[0]); assign d[7]=(i[2])&(i[1])&(i[0]); endmodule

#### **2.6. PRE LAB QUESTIONS**

- 1. What is a decoder?
- 2. What for enable inputs are used in decoder?
- 3. What are the applications of decoder?
- 4. What is an encoder?
- 5. What is a priority encoder?
- 6. How many input and output lines are there for a 128x7 encoder.

#### **2.7. LAB ASSIGNMENT**

- 1. Implement full adder circuit using decoder and two OR gates.
- 2. Implement 3x8 decoder using 2x4 decoder and additional logic.
- 3. Construct a 4x16 decoder using two 3x8 decoder and additional logic. Show the schematic diagram neatly?
- 4. Design 2-to-4 decoder using only NOR gates.
- 5. Construct a 5 x 32 decoder with four 3x 8 decoders with enable and one 2 x 4 decoder.
- 6. Write a Verilog code to implement Octal-to-Binary Encoder?
- 7. Write a Verilog code to implement a 8x3 Priority Encoder?
- 8. Write a Verilog code to implement Decimal-to-BCD Encoder?

### **2.8. POST LAB QUESTIONS**

- 1. What is the key difference between an initial statement and an always statement?
- 2. Name two kinds of assignments that you can have in a Verilog HDL model.
- 3. Create a Verilog module named h6to64 that represents a 6-to-64 binary decoder. Use the treelike structure in which the 6-to-64 decoder is built using nine instances of the 3to8 decoder.
- 4. Write code for a parallel encoder and a priority encoder.
- 5. What is the difference between wire and reg data type ?
- 6. What is the difference between the following two lines of Verilog code?

#5  $a = b$ ;

 $a = #5 b;$ 

7. What is the use of Priority Encoder?

### **DESIGN OF MULTIPLEXER AND DEMULTIPLEXER**

#### **3.1. OBJECTIVE**

To write HDL codes for an 8X1 multiplexer and 1X8 demultiplexerand verify its functionality.

### **3.2. RESOURCES**

PC installed with Xilinx tool

### **3.3. PROGRAM LOGIC**

In the large-scale-digital systems, a single line is required to carry on two or more digital signals – and, of course! At a time, one signal can be placed on the one line. But, what is required is a device that will allow us to select; and, the signal we wish to place on a common line, such a circuit is referred to as multiplexer.

The function of a multiplexer is to select the input of any 'n' input lines and feed that to one output line. The function of a de-multiplexer is to inverse the function of the multiplexer and the shortcut forms of the multiplexer. The de-multiplexers are mux and demux. Some multiplexers perform both multiplexing and de-multiplexing operations. The main function of the multiplexer is that it combines input signals, allows data compression, and shares a single transmission channel.

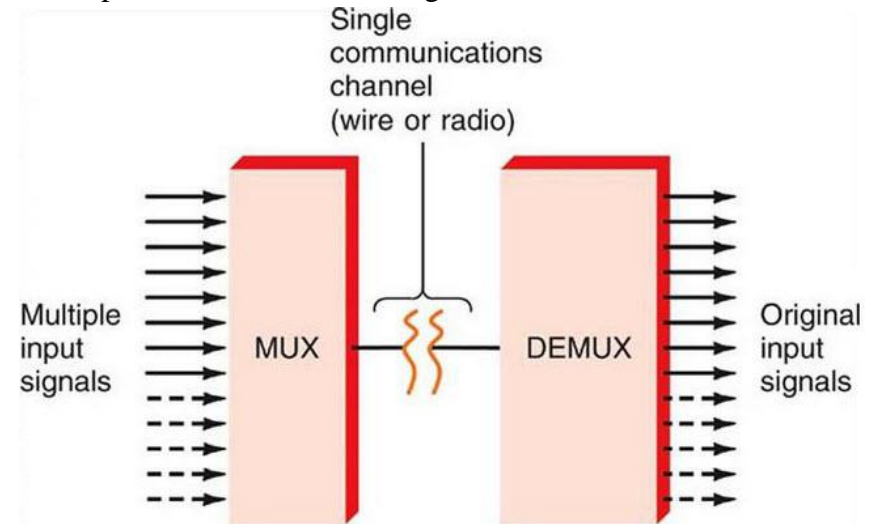

Figure 3.1 Multiplexer and De-multiplexer

The output value of a 8x1 multiplexer can be represented using the equation (3.1)

The output value of a 8x1 multiplexer can be represented using the equation (3.1)  
\n
$$
Y = \overline{S_2} \overline{S_1} \overline{S_0} I_o + \overline{S_2} \overline{S_1} \overline{S_0} I_1 + \overline{S_2} \overline{S_1} \overline{S_0} I_2 + \overline{S_2} \overline{S_1} \overline{S_0} I_3 + S_2 \overline{S_1} \overline{S_0} I_4 + S_2 \overline{S_1} \overline{S_0} I_5 + S_2 S_1 \overline{S_0} I_6 + S_2 S_1 S_0 I_7
$$
\n...(3.1)

For the combination of selection input, the data line is connected to the output line. The 8x1 multiplexer requires 8 AND gates, one OR gate and 3 selection lines. As an input, the combination of selection inputs are giving to the AND gate with the corresponding input data lines.

In a similar fashion, all the AND gates are given connection. In this 8x1 multiplexer, for any selection line input, one AND gate gives a value of 1 and the remaining all AND gates give 0. And, finally, by using OR gate, all the AND gates are added; and, this will be equal to the selected value.

The demultiplexer is also called as data distributors as it requires one input, 3 selected lines and 8 outputs. De-multiplexer takes one single input data line, and then switches it to any one of the output line. 1-to-8 demultiplexer circuit diagram is shown below; it uses 8 AND gates for achieving the operation. The input bit is considered as data D and it is transmitted to the output lines.

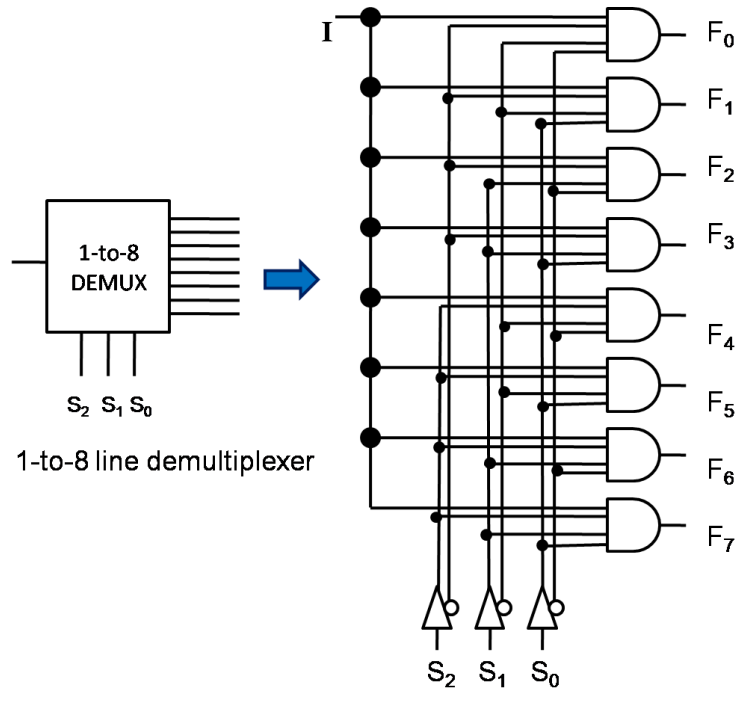

Figure 3.2 Demultiplexer circuit diagram

# **3.4. PROCEDURE**

- 1. Create a module with required number of variables and mention it's input/output.
- 2. Write the description of the multiplexer or demultiplexer using data flow model or gate level model
- 3. Create another module referred as test bench to verify the functionality.
- 4. Follow the steps required to simulate the design and compare the obtained output with the corresponding truth table.

# **3.5. CODE**

// 8:1 multiplexer

```
module p5(s,i,y);
input [7:0]i;
input [2:0]s;
output y;
wire [2:0]sb;
not(sb[0], s[0]);
not(sb[1], s[1]);
not(sb[2], s[2]);
assign y = (sb[2]&sb[1]&sb[0]&i[0]) | (sb[2]&sb[1]&s[0]&i[1]) |
(sb[2]&s[1]&sb[0]&i[2]) | (sb[2]&s[1]&s[0]&i[3]) | (s[2]&sb[1]&sb[0]&i[4]) | 
(s[2]&sb[1]&s[0]&i[5]) | (s[2]&s[1]&sb[0]&i[6]) | (s[2]&s[1]&s[0]&i[7]);
endmodule
```
### //1:8 Demultiplexer

```
module p6(din,s,dout);
output [7:0]dout ;
input din ;
input [2:0]s ;
assign dout [7] = din & (s[2]) & (s[1]) & (s[0]);
assign dout[6] = din & (s[2]) & (s[1]) & (~s[0]);
assign dout[5] = din & (s[2]) & (~s[1]) & (s[0]);
assign dout[4] = din & (s[2]) & (~s[1]) & (~s[0]);
assign dout [3] = din & (\sim s[2]) & (s[1]) & (s[0]);
assign dout[2] = din & (~s[2]) & (s[1]) & (~s[0]);
assign dout[1] = din & (\sim s[2]) & (\sim s[1]) & (s[0]);
assign dout[0] = din & (~s[2]) & (~s[1]) & (~s[0]);
endmodule
```
# **3.6. PRE LAB QUESTIONS**

- 1. What is a multiplexer?
- 2. What is the relationship between input lines and select lines?
- 3. Why a multiplexer is called a data selector?
- 4. Mention the applications of multiplexer and demultiplexer.

### **3.7. LAB ASSIGNMENT**

- 1. Implement a full adder with two 4x1 multiplexers.
- 2. Implement 2 to 4 decoder using 1x4 demultiplexer.
- 3. Implement a full subtractor with two 4x1 multiplexers.
- 4. Realize 8x1 mux using 4x1 multiplexer.
- 5. Implement half adder using 2x1 multiplexer.
- 6.  $F(W, X, Y, Z) = \Pi_m(0, 1, 3, 5, 7)$  using 8x1 multiplexer.
- 7. Write code for 1x4 Multiplexer using different coding methods.

- 1. Can a multiplexer be used to realize a logic function?
- 2. Differentiate between decoder and demultiplexer.
- 3. What are the applications of multiplexers?
- 4. Design an OR gate from 2:1 MUX.
- 5. Design a D and T flip flop using 2:1 multiplexer
- 6. Implement the function f(A,B,C)=  $\Sigma$ m(0,1,3,5,7) by using multiplexer

### **DESIGN OF CODE CONVERTERS**

### **4.1. OBJECTIVE**

To Design and simulate the HDL code for the following combinational circuits

- a. 4 Bit binary to gray code converter
- b. 4 Bit gray to binary code converter
- c. Comparator

### **4.2. RESOURCES**

PC installed with Xilinx tool

### **4.3. PROGRAM LOGIC**

#### **Binary to gray code converter logic**

This conversion method strongly follows the EX-OR gate operation between binary bits. The steps to perform binary to grey code conversion are given bellow.

- a. To convert binary to grey code, bring down the most significant digit of the given binary number, because, the first digit or most significant digit of the grey code number is same as the binary number.
- b. To obtain the successive grey coded bits to produce the equivalent grey coded number for the given binary, add the first bit or the most significant digit of binary to the second one and write down the result next to the first bit of grey code, add the second binary bit to third one and write down the result next to the second bit of grey code, follow this operation until the last binary bit and write down the results based on EX-OR logic to produce the equivalent grey coded binary.

#### **Gray to binary code converter logic**

This conversion method also follows the EX-OR gate operation between grey  $\&$ binary bits. The steps to perform grey code to binary conversion are given below.

a. To convert grey code to binary, bring down the most significant digit of the given grey code number, because, the first digit or the most significant digit of the grey code number is same as the binary number.

- b. To obtain the successive second binary bit, perform the EX-OR operation between the first bit or most significant digit of binary to the second bit of the given grey code.
- c. To obtain the successive third binary bit, perform the EX-OR operation between the second bit or most significant digit of binary to the third MSD (most significant digit) of grey code and so on for the next successive binary bits conversion to find the equivalent.

# **4.4. PROCEDURE**

- 1. Create a module with required number of variables and mention it's input/output.
- 2. Write the description of the code converter using data flow model or gate level model.
- 3. Create another module referred as test bench to verify the functionality.
- 4. Follow the steps required to simulate the design and compare the obtained output with the required one.

# **4.5. CODE**

// binary to gray code converter

```
module p7(b,g);
input [3:0] b; 
output [3:0] g;
reg [3:0] g; 
always@(b) 
begin 
g[3]=b[3];
g[2]=b[3]^{\wedge}b[2];g[1]=b[2]^b[1];g[0]=b[1]^{\wedge}b[0];end 
endmodule
```
//gray to binary converter

module  $p8(g,b)$ ; input [3:0] g; output [3:0] b; reg [3:0] b; always@(g) begin  $b[3] = g[3]$ ;

b[2]=b[3]^g[2];  $b[1]=b[2]^{\wedge}g[1];$ b[0]=b[1]^g[0]; end endmodule // 4 bit comparator module p9(a,b,g,l,e); input [3:0]a; input [3:0]b; output g,l,e; reg g,l,e; always@(a,b) begin if  $(a< b)$ begin  $e = 0$ ;  $1 = 1$ ;  $g = 0$ ; end else if (a==b) begin  $e = 1$ ;  $1 = 0$ ;  $g = 0$ ; end else begin  $e = 0; 1 = 0; g = 1;$ end end endmodule

# **4.6. PRE LAB QUESTIONS**

- 1. What is a code converter? List some of the code converters.
- 2. What are the typical applications of gray code?
- 3. Distinguish between the weighted and non-weighted codes. Give examples.
- 4. Realize the Boolean expressions for binary to gray code conversion
- 5. Realize the Boolean expressions for gray to binary code conversion

# **4.7. LAB ASSIGNMENT**

- 1. Design BCD to Excess-3 code converter.
- 2. Design a BCD to seven segment code converter.
- 3. Design octal to binary code converter.

- 1. What is the difference between blocking and nonblocking assignments?
- 2. What is the difference between casex and case statements?
- 3. What is this `timescale compiler directive?
- 4. What is sensitivity list?

#### **FULL ADDER AND FULL SUBTRACTOR DESIGN MODELING**

### **5.1. OBJECTIVE**

To write a HDL code to describe the functions of a full Adder and subtractor.

### **5.2. RESOURCES**

PC installed with Xilinx tool

### **5.3. PROGRAM LOGIC**

A full adder consists of 3 inputs and 2 outputs. Fig 7.1 shows truth table of full adder. Use "assign" keyword to represent design in dataflow style. The output signal expressions can be obtained from the truth table using K-maps.

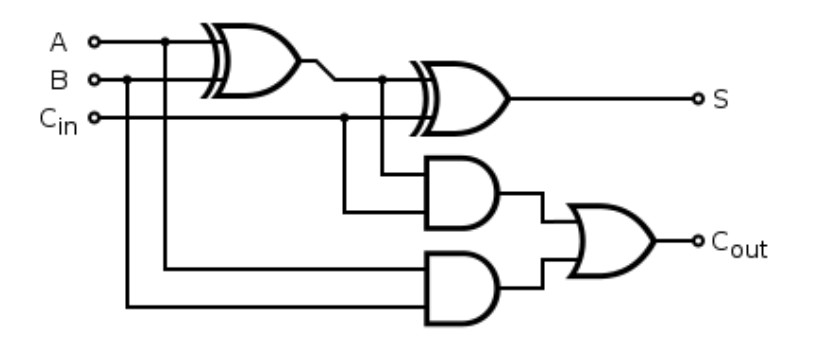

Figure 5.1 Logic diagram for 1-bit full adder

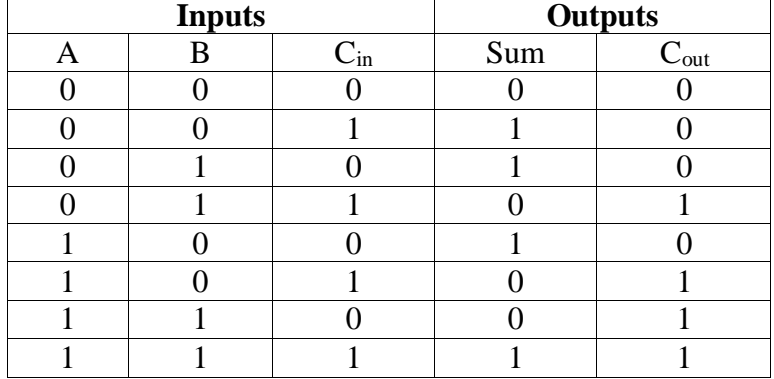

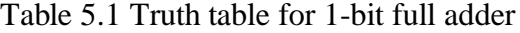

This is not practical to perform subtraction only between two single bit binary numbers. Instead binary numbers are always multibits. The subtraction of two binary numbers is performed bit by bit from right (LSB) to left (MSB). During subtraction of same significant bit of minuend and subtrahend, there may be one borrow bit along

with difference bit. This borrow bit (either 0 or 1) is to be added to the next higher significant bit of minuend and then next corresponding bit of subtrahend to be subtracted from this. It will continue up to MSB. The combinational logic circuit performs this operation is called full subtractor. Hence, full subs tractor is similar to half subs tractor but inputs in full subs tractor are three instead of two.

Two inputs are for the minuend and subtrahend bits and third input is for borrowed which comes from previous bits subtraction. The outputs of full adder are similar to that of half adder, these are difference (D) and borrow (b).

The combination of minuend bit  $(A)$ , subtrahend bit  $(B)$  and input borrow (bi) and their respective differences (D) and output borrows (b) are represented in a truth table 5.2. The output signal expressions can be obtained from the truth table using K-maps.

| <b>Inputs</b> |   |                                           | <b>Outputs</b> |  |
|---------------|---|-------------------------------------------|----------------|--|
|               | R | $C$ (Borrow in)   Difference   Borrow out |                |  |
|               |   |                                           |                |  |
|               |   |                                           |                |  |
|               |   |                                           |                |  |
|               |   |                                           |                |  |
|               |   |                                           |                |  |
|               |   |                                           |                |  |
|               |   |                                           |                |  |
|               |   |                                           |                |  |

Table 5.1 Truth table for 1-bit subtractor adder

# **5.4. PROCEDURE**

- 1. Create a module with required number of variables and mention it's input/output.
- 2. Write the description of the full adder in 3 styles.
- 3. Create another module referred as test bench to verify the functionality.
- 4. Follow the steps required to simulate the design and compare the obtained output with the required one.

# **5.5. CODE**

// full adder

```
module p10(a,b,c,sum, carry);
output sum,carry; 
input a,b,c; 
wire y0, y1, y2;
xor g1(y0,a,b);
and g2(y1,a,b);
```
xor  $g3$ (sum, y $0, c$ ); and  $g4(y2,y0,c)$ ; or  $g5$ (carry,  $y2$ ,  $y1$ ); endmodule

//full subtractor

module  $p11(a, b, c, diff, borrow)$ ; output diff, borrow ; input a,b,c; assign diff =  $a \wedge b \wedge c$ ; assign borrow =  $((\neg a) \& b) | (b \& c) | (c \& (\neg a));$ endmodule

# **5.6. PRE LAB QUESTIONS**

- 1. What is a half adder?
- 2. Write the sum and carry expression for half adder.
- 3. What is a full adder?
- 4. Write the sum and carry expression for 1-bit full adder.
- 5. Write the difference and barrow out expressions for 1-bit subtractor
- 6. What is a parallel adder/subtractor?

# **5.7. LAB ASSIGNMENT**

- 1. Design a 4-bit ripple carry adder using full adders.
- 2. Implement full adder using decoder.
- 3. Implement full subtractor using decoder.
- 4. Implement a 4-bit adder/subtractor.
- 5. Design a full adder using minimum number of NAND gates.

- 1. Realize a full adder using two half adders.
- 2. What is the amount of delay involved in ripple carry adder?
- 3. Compare serial adder and parallel adder with respect to speed and complexity.
- 4. Implement a single circuit which can perform both addition and subtraction operations on binary input bits.

#### **DESIGN OF 8-BIT ARITHMETIC LOGIC UNIT**

#### **6.1. OBJECTIVE**

To design a model to implement 8-bit ALU functionality

### **6.2. RESOURCES**

PC installed with Xilinx tool

### **6.3. PROGRAM LOGIC**

An arithmetic logic unit (ALU) is a combinational digital electronic circuit that performs arithmetic and bitwise operations on integer binary numbers. This is in contrast to a floating-point unit (FPU), which operates on floating point numbers. An ALU is a fundamental building block of many types of computing circuits, including the central processing unit (CPU) of computers, FPUs, and graphics processing units (GPUs). A single CPU, FPU or GPU may contain multiple ALUs.

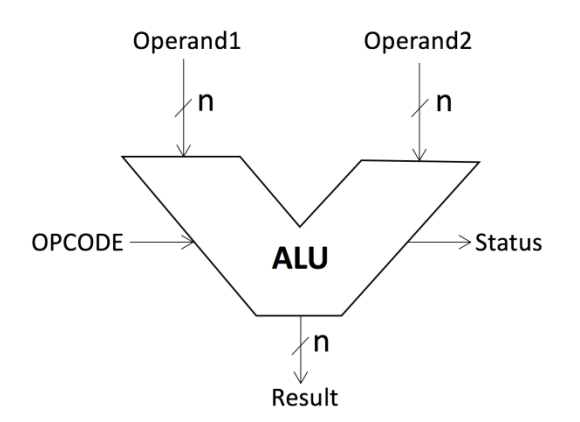

Figure 6.1 Arithmetic logic unit block diagram

The inputs to an ALU are the data to be operated on, called operands, and a code (opcode) indicating the operation to be performed and, optionally, status information from a previous operation; the ALU's output is the result of the performed operation. In many designs, the ALU also exchanges additional information with a status register, which relates to the result of the current or previous operations

A number of basic arithmetic and bitwise logic functions are commonly supported by ALUs. Basic, general purpose ALUs typically includes these operations in their repertoires:

- Arithmetic operations
- Bitwise logical operations
- Bit shift operations

In this lab, students have to design an 8-bit ALU to implement the following operations:

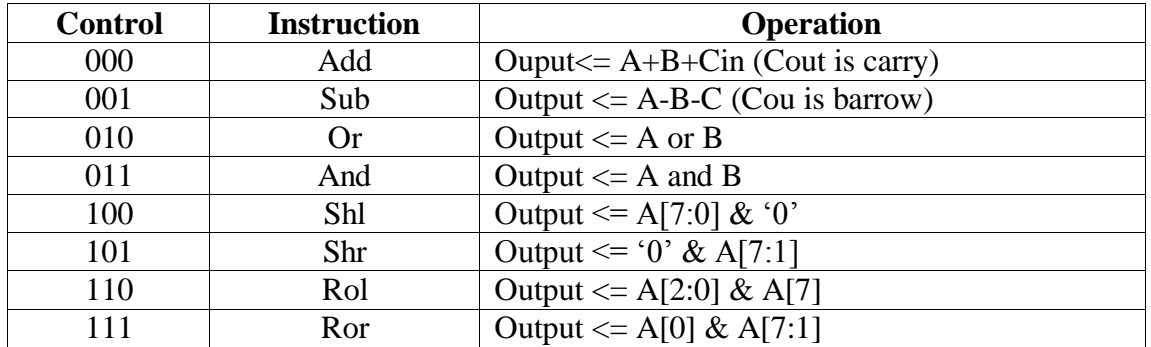

#### Table 1: ALU Instructions

Table 1 also illustrates the encoding of the control input

The 4 - bit ALU has the following inputs:

- A: 8-bit input
- B: 8-bit input
- Cin: 1-bit input
- Output: 8-bit output
- Cout: 1-bit output
- Control: 3-bit control input

The following points should be taken care of:

- Use a case statement (or a similar 'combinational' statement) that checks the input combination of "Code" and acts on A, B, and Cin as described in Table1.
- The above circuit is completely combinational. The output should change as soon as the code combination or any of the input changes.
- You can use arithmetic and logical operators to realize your design.

# **6.4. PROCEDURE**

- 1. Create a module with required number of variables and mention it's input/output.
- 2. Write the description of the ALU by using case statements.
- 3. Create another module referred as test bench to verify the functionality.

4. Follow the steps required to simulate the design and compare the obtained output with the required one.

### **6.5. CODE**

//8 bit ALU

module p13(z,a,b,sel); input [7:0]a,b; input [3:0]sel; output [7:0]z; reg [7:0]z; always@(sel,a,b) begin case(sel) 4'b0000: z=a+b; 4'b0001: z=a-b; 4'b0010: z=b-1; 4'b0011: z=a\*b; 4'b0100: z=a&&b; 4'b0101: z=a||b; 4'b0110: z=!a; 4'b0111: z=~a; 4'b1000: z=a&b; 4'b1001: z=a|b; 4'b1010: z=a^b; 4'b1011: z=a<<1; 4'b1100: z=a>>1; 4'b1101: z=a+1; 4'b1110: z=a-1; endcase end endmodule

### **6.6. PRE LAB QUESTIONS**

- 1. State the basic units of the computer. Name the subunits that make up the CPU, and give the function of each of the units.
- 2. Give the description of computer architecture.
- 3. What are arithmetic operations
- 4. What are bitwise logical operations
- 5. What are bit shift operations

### **6.7. LAB ASSIGNMENT**

- 1. Design the 4-bit ALU
- 2. Write a HDL code to implement basic arithmetic operations using ALU.

- 1. Write a HDL code to implement bitwise logical operations using ALU.
- 2. Write a HDL code to implement bit shift operations using ALU.

### **HDL MODEL FOR FLIP FLOPS**

#### **7.1. OBJECTIVE**

To write HDL codes for SR, JK, D, T flip flops and verify its functionality.

### **7.2. RESOURCES**

PC installed with Xilinx tool

### **7.3. PROGRAM LOGIC**

Each flip-flop stores a single bit of data, which is emitted through the Q output on the output section side. Normally, the value can be controlled via the inputs to the input side. In particular, the value changes when the clock input, marked by a triangle on each flip-flop, rises from 0 to 1 (or otherwise as configured); on this rising edge, the value changes according to the tables below.

Table 7.1 Truth tables of D, T, SR, JK flip flops

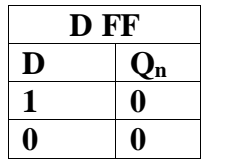

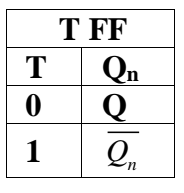

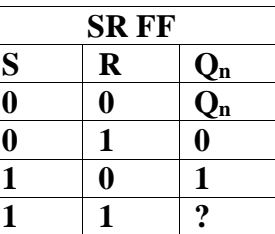

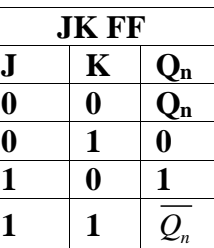

Another way of describing the different behavior of the flip-flops is in English text.

**D Flip-Flop:** When the clock triggers, the value remembered by the flip-flop becomes the value of the D input (Data) at that instant.

**T Flip-**Flop: When the clock triggers, the value remembered by the flip-flop either toggles or remains the same depending on whether the T input (Toggle) is 1 or 0.

**J-K Flip-Flop:** When the clock triggers, the value remembered by the flip-flop toggles if the J and K inputs are both 1, remains the same if they are both 0; if they are different, then the value becomes 1 if the J (Jump) input is 1 and 0 if the K (Kill) input is 1.

**S-R Flip-Flop:** When the clock triggers, the value remembered by the flip-flop remains unchanged if R and S are both 0, becomes 0 if the R input (Reset) is 1, and becomes 1 if the S input (Set) is 1. The behavior in unspecified if both inputs are 1.

# **7.4. PROCEDURE**

- 1. Create a module with required number of variables and mention it's input/output.
- 2. Write the description of the flip flops using behavioral model
- 3. Create another module referred as test bench to verify the functionality.
- 4. Follow the steps required to simulate the design and compare the obtained output with the required one.

# **7.5. CODE**

//SR flipflop

```
module p14(s,r,clk,q,qb);
input s,r,clk; 
output q,qb; 
reg q,qb; 
reg [1:0]sr; 
wire qp=1'b0;
always@(posedge clk) 
begin sr = \{s, r\};
begin 
case (sr) 
2'd0:q=qp; 
2'd1:q=1'b0; 
2'd2:q=1'b1; 
2'd3:q=1'bX;endcase 
end 
qb=~q;
end 
endmodule
//JK flipflop
module p15(j,k,clk,q,qb);
input j,k,clk; 
output q,qb; 
reg q,qb; 
reg [1:0]jk; 
wire qp=1'b0;
always@(posedge clk) 
begin jk = \{j,k\};begin 
case (jk) 
2'd0:q=qp; 
2'd1:q=1'b0; 
2'd2:q=1'b1; 
2'd3:q=~q; 
endcase
```

```
end 
qb=~q;
end 
endmodule
//D flipflop
module p16(q,din,clk);
output q; 
reg q; 
input din ; 
wire din ; 
input clk ; 
always @ (posedge (clk)) 
begin q = \text{dim};
end 
endmodule 
//T flipflop
module p17(q,t,clk);
output q; 
reg q; 
input t ; 
input clk ; 
always @ (posedge (clk)) 
begin 
q = -t;end 
endmodule
```
# **7.6. PRE LAB QUESTIONS**

- 1. Distinguish between latch and edge triggered flip-flop?
- 2. What is the cause for the race around phenomenon in a J K flip-flop?
- 3. What is meant by triggering of a flip-flop?
- 4. What do you mean by clock skew?
- 5. What is master-slave flip-flop?

# **7.7. LAB ASSIGNMENT**

- 1. Convert a given J-K flip-flop in to a D flip-flop using additional logic if necessary?
- 2. Convert a given J-K flip-flop in to a T flip-flop using additional logic if necessary?
- 3. Convert a given D flip-flop in to a T flip-flop using additional logic if necessary?
- 4. Implement an asynchronous reset JK FF.

- 1. What is use of characteristic and excitation table?
- 2. How is a JK flip flop made to toggle?
- 3. Differentiate between combinational and sequential circuits.

#### **DESIGN OF COUNTERS**

#### **8.1. OBJECTIVE**

To write HDL codes for the following counters.

- a. Binary counter
- b. BCD counter (Synchronous reset and asynchronous reset)

#### **8.2. RESOURCES**

PC installed with Xilinx tool

### **8.3. PROGRAM LOGIC**

Counter is a sequential circuit. A digital circuit which is used for counting pulses is known as counter. Counter is the widest application of flip-flops. It is a group of flipflops with a clock signal applied. Counters are of two types.

- Asynchronous or ripple counters.
- Synchronous counters.

Asynchronous counters are called as ripple counters, the first flip-flop is clocked by the external clock pulse and then each successive flip-flop is clocked by the output of the preceding flip-flop. The term asynchronous refers to events that do not have a fixed time relationship with each other. An asynchronous counter is one in which the flip-flops within the counter do not change states at exactly the same time because they do not have a common clock pulse

In synchronous counters, the clock inputs of all the flip-flops are connected together and are triggered by the input pulses. Thus, all the flip-flops change state simultaneously (in parallel).

A counter is a register capable of counting the number of clock pulses arriving at its clock input. Count represents the number clock pulses arrived. A specified sequence of states appears as the counter output. The name counter is generally used for clocked sequential circuit whose state diagram contains a single cycle. The modulus of a counter is the number of states in the cycle. A counter with m states is called a modulo-m counter or divide-by-m counter. A counter with a non-power-of-2 modulus has extra states that are not used in normal operation.There are two types of counters, synchronous and asynchronous. In synchronous counter, the common clock is connected to all the flip-flops and thus they are clocked simultaneously.

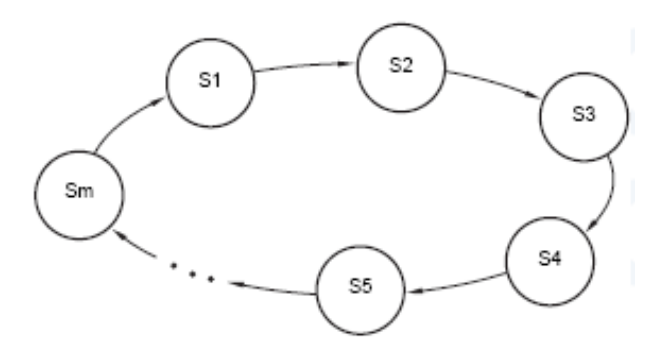

**Fig. 8.1 General structure of a counter's state diagram – a single cycle**

#### **Asynchronous Decade Counters**

The modulus is the number of unique states through which the counter will sequence. The maximum possible number of states of a counter is  $2<sup>n</sup>$  where n is the number of flip-flops. Counters can be designed to have a number of states in their sequence that is less than the maximum of  $2<sup>n</sup>$ . This type of sequence is called a truncated sequence. One common modulus for counters with truncatedsequences is 10 (Modules10). A decade counter with a count sequence of zero (0000) through 9 (1001) is a BCD decade counter because its 10-state sequence produces the BCD code. To obtain a truncated sequence, it is necessary to force the counter to recycle before going through all of its possible states. A decade counter requires 4flip-flops. One way to make the counter recycle after the count of 9 (1001) is to decode count 10 (1010) with a NAND gateand connect the output of the NAND gate to the clear (CLR) inputs of the flip-flops, as shown in Figure 8.1

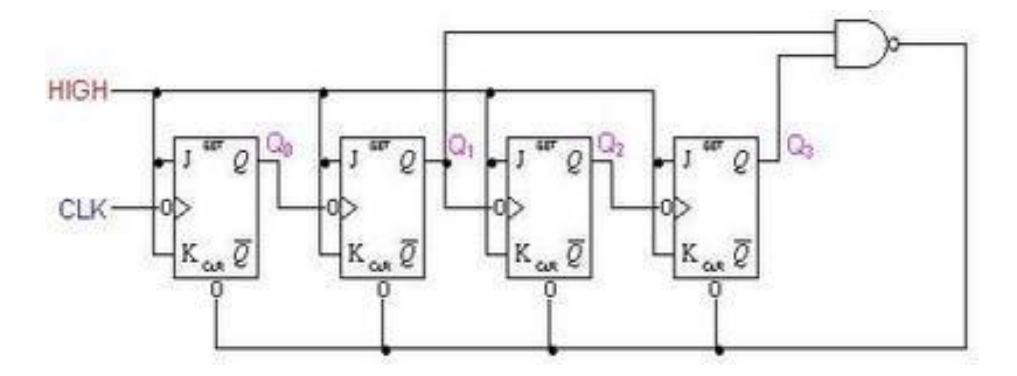

Figure 8.2 Asynchronous Decade Counter

#### **Synchronous Decade Counters**

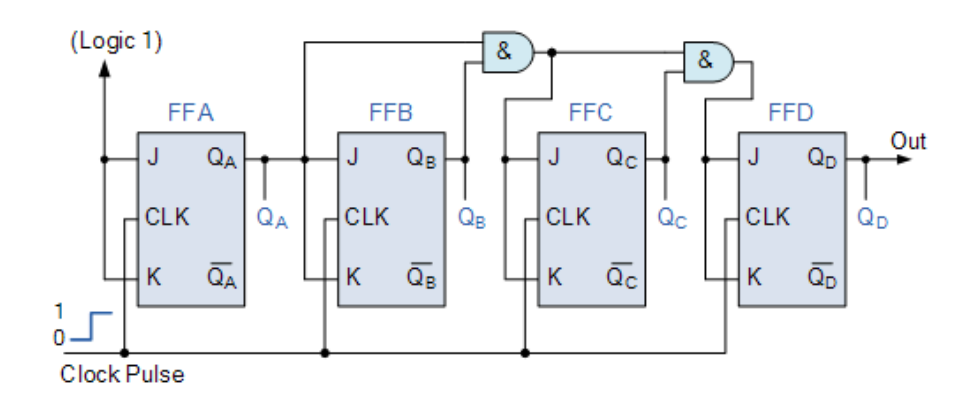

Figure 8.3 Asynchronous Decade Counter

It can be seen from Figure 8.2, that the external clock pulses (pulses to be counted) are fed directly to each of the J-K flip-flops in the counter chain and that both the J and K inputs are all tied together in toggle mode, but only in the first flip-flop, flipflop FFA (LSB) are they connected HIGH, logic "1" allowing the flip-flop to toggle on every clock pulse. Then the synchronous counter follows a predetermined sequence of states in response to the common clock signal, advancing one state for each pulse.

The J and K inputs of flip-flop FFB are connected directly to the output QA of flipflop FFA, but the J and K inputs of flip-flops FFC and FFD are driven from separate AND gates which are also supplied with signals from the input and output of the previous stage. These additional AND gates generate the required logic for the JK inputs of the next stage.

If we enable each JK flip-flop to toggle based on whether or not all preceding flipflop outputs (Q) are "HIGH" we can obtain the same counting sequence as with the asynchronous circuit but without the ripple effect, since each flip-flop in this circuit will be clocked at exactly the same time.

# **8.4. PROCEDURE**

- 1. Create a module with required number of variables and mention it's input/output.
- 2. Write the description of the counter to count required number of states and to satisfy its conditions.
- 3. Create another module referred as test bench to verify the functionality.
- 4. Follow the steps required to simulate the design and compare the obtained output with the required one.

### **8.5. CODE**

// binary counter

```
module p18(clk,count ); 
output [3:0] count ; 
reg [3:0] count ; 
input clk ; 
wire clk;
initial count = 0;
always @ (posedge (clk)) 
begin 
count \le count + 1;end 
endmodule
//BCD counter
module p19(clk ,reset ,dout );
output [3:0] dout ; 
reg [3:0] dout ; 
input clk ; 
wire clk ; 
input reset ; 
wire reset ; 
initial dout = 0;
always @ (posedge (clk)) 
begin 
if (reset) dout \leq 0;
else if (dout < = 9)begin 
dout \leq dout + 1;
end 
else if (dout==9) 
begin 
dout \leq 0;
end 
end 
endmodule
```
# **8.6. PRE LAB QUESTIONS**

- 1. How many number of flip-flops required in a decade counter?
- 2. How many number of flip-flops required in a Mod N Counter?
- 3. What is the difference between synchronous and asynchronous counters?
- 4. An n stage ripple counter can count up to \_\_\_\_\_\_\_\_\_\_\_\_.

# **8.7. LAB ASSIGNMENT**

- 1. Design and implement a synchronous 3 bit up/down counter using J-K flipflops.
- 2. Implement a ring counter.
- 3. Implement a Johnson counter.
- 4. Design a 4-bit ripple counter and verify its functionality.

- 1. What is an asynchronous counter?
- 2. How is it different from a synchronous counter?
- 3. What are the advantages of synchronous counters?
- 4. Design mod-5 synchronous counter using T FF.
- 5. What is a decade counter?
- 6. For how many clock pulses the final output of a modulus 8 counter occur?
- 7. How the up counter can be made to work as down counter?

#### **HDL CODE FOR UNIVERSAL SHIFT REGISTER**

### **9.1. OBJECTIVE**

Ro design and simulate the HDL code for universal shift register.

### **9.2. RESOURCES**

PC installed with Xilinx tool

### **9.3. PROGRAM LOGIC**

Universal Shift Register is a register which can be configured to load and/or retrieve the data in any mode (either serial or parallel) by shifting it either towards right or towards left. In other words, a combined design of unidirectional (either right- or leftshift of data bits as in case of SISO, SIPO, PISO, PIPO) and bidirectional shift register along with parallel load provision is referred to as universal shift register.

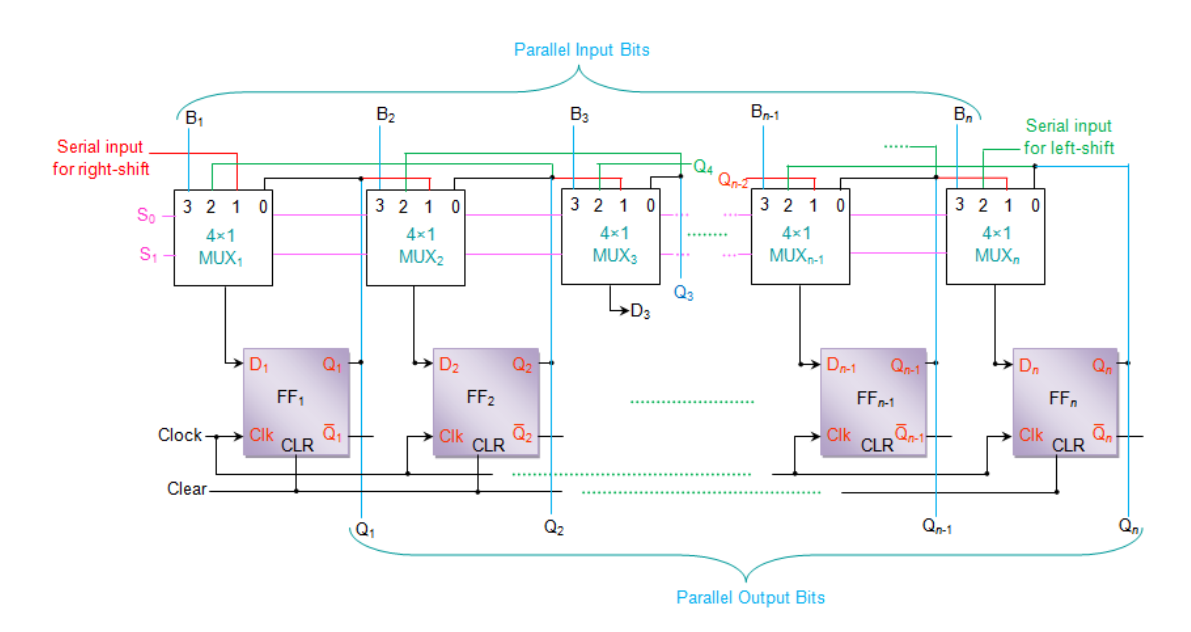

Figure 9.1 N-Bit Universal Shift register

The working of this shift register is explained by the Table 9.1. The corresponding truth table and the wave forms are given by Table 9.2.

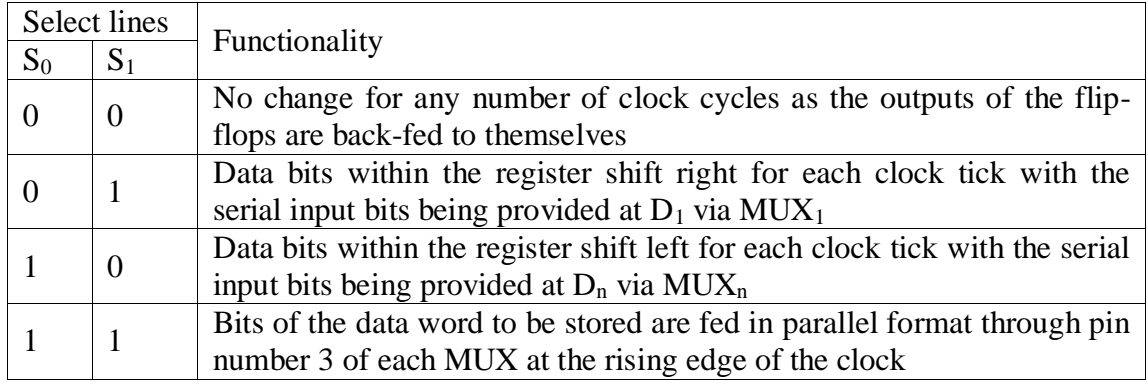

Table 9.1 Functional table for n-bit universal shift register

Table 9.2 Truth table for n-bit universal shift register

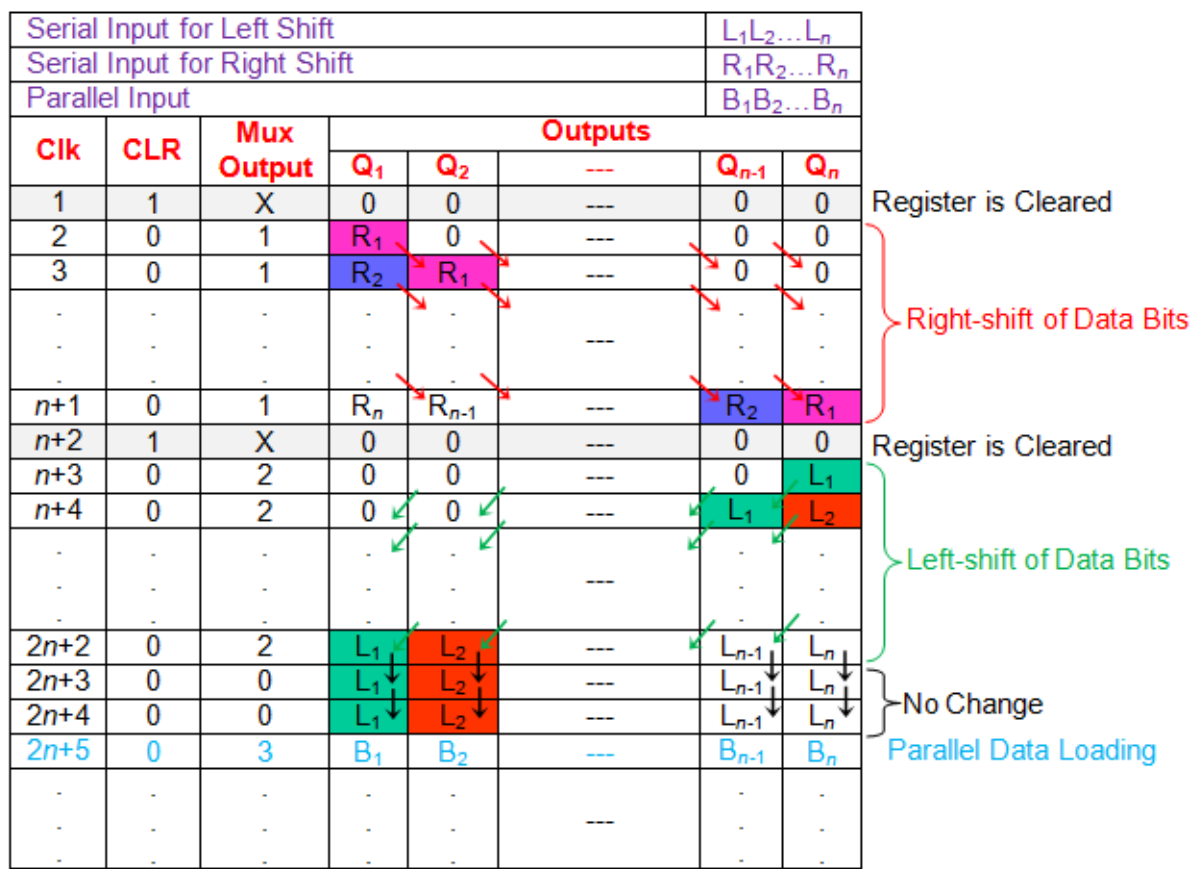

### **9.4. PROCEDURE**

- 1. Create a module with required number of variables and mention it's input/output.
- 2. Write the description of the universal shift register.
- 3. Create another module referred as test bench to verify the functionality.
- 4. Follow the steps required to simulate the design and compare the obtained output with the required one.

# **9.5. CODE**

//universal shift register

```
module p20(op,in,s,MSB_in,LSB_in,clk);input [3:0]in;
input [1:0]s;
input MSB_in, LSB_in,clk;
output [3:0]op; 
reg [3:0]op;
always @( posedge clk)
case (s)
2'b00: op \leq op;
2'b01: op \leq \{MSB_in, op[3:1]\};2'b10: op \leq {\text{op}[2:0], \text{LSB_in}};2'b11: op \leq in;endcase
endmodule
```
# **9.6. PRE LAB QUESTIONS**

- 1. What is a register
- 2. What is a shift register?
- 3. Mention the various shift operations.
- 4. What is the difference between logical shift and arithmetic shift?

# **9.7. LAB ASSIGNMENT**

- 1. Design a shift right register.
- 2. Design a shift left register.
- 3. Design a circular shift right register using JK flip flop.
- 4. Design a circular left right register using JK flip flop.

- 1. Write a HDL code to load the data parallel in universal shift register.
- 2. Write a HDL code to load the data serial in universal shift register.
- 3. Write a HDL code to perform serial in parallel out (SIPO) operation in universal shift register.
- 4. Write a HDL code to perform serial in serial out (SISO) operation in universal shift register.
- 5. Write a HDL code to perform parallel in serial out (PISO) operation in universal shift register.
- 6. Write a HDL code to perform parallel in parallel out (SISO) operation in universal shift register.

### **HDL CODE FOR CARRY LOOK AHEAD ADDER**

#### **10.1. OBJECTIVE**

To design and simulate the HDL code for carry look ahead adder

### **10.2. RESOURCES**

PC installed with Xilinx tool

### **10.3. PROGRAM LOGIC**

Ripple-carry addition suffers from an impractical propagation delay cause by the sequential generation of arithmetic carries. In other words,  $c_{i+1}$  is dependent on  $c_i$ , which is further dependent on  $c_{i-1}$ , etc. The effect of this carry chain is a propagation delay that has a linear dependency on n, the bit width of the adder. Therefore, methods that compute the arithmetic carries in parallel have potential performance benefits over ripple-carry addition.

As the name implies, carry-look ahead is one such technique for high-speed addition that computes arithmetic carries in a parallel fashion. To understand how exactly a carry-look ahead adder works, consider the addition of two numbers, *X* and *Y*, such that  $x_i$  is the *i*<sup>th</sup> ith binary digit of *X*, and  $y_i$  is the *i*<sup>th</sup> binary digit of *Y*. The  $(i+1)^{th}$  arithmetic carry is  $c_{i+1}$  and is computed as follows:

$$
c_{i+1} = x_i y_i + x_i c_i + y_i c_i
$$
 (1)  
=  $x_i y_i + (x_i + y_i) c_i$  (2)

The effect of simply factoring out ci from the last two terms in expression (1) is shown in expression  $(2)$ .  $c_{i+1}$  is logic '1' if either of the two conditions exists:

> 1.  $x_i y_i$  is logic '1' 2.  $x_i + y_i$  is logic '1'1 and there is a previous carry (i.e.  $c_i = 1$ )

Therefore,  $x_i y_i$  is referred to as generate function because when '1', a carry is generated, while  $x_i + y_i$  is referred to as the propagate function because when '1', it will propagate a carry. In mathematical terms, we see that

$$
g_i = x_i y_i \tag{3}
$$

$$
p_i = x_i + y_i
$$
\n
$$
c_{i+1} = g_i + p_i c_i
$$
\n
$$
(4)
$$
\n
$$
f(x_i) = f(x_i) + f(x_i)
$$
\n
$$
(5)
$$

Clearly, expressions (3) and (4) do not depend on the carry in the previous bit position and thus, can be generated in parallel. It turns out, we can write expression (5) for the first four carries in such a way that they, too, do not depend on one another, but rather only depend on the input carry, c0, and the  $g_i$ and  $P_i$ . Examine the expressions below to convince yourself of this.

$$
c_1 = g_0 + p_0 c_0 \tag{6}
$$

$$
c_2 = g_1 + p_1 c_1 = g_1 + p_1 g_0 + p_1 p_0 c_0 \tag{7}
$$

$$
c_3 = g_2 + p_2 c_2 = g_2 + p_2 g_1 + p_2 p_1 g_0 + p_2 p_1 p_0 c_0
$$
\n(8)

$$
c_3 = g_2 + p_2 c_2 = g_2 + p_2 g_1 + p_2 p_1 g_0 + p_2 p_1 p_0 c_0
$$
\n
$$
c_4 = g_3 + p_3 c_3 = g_3 + p_3 g_2 + p_3 p_2 g_1 + p_3 p_2 p_1 g_0 + p_3 p_2 p_1 p_0 c_0
$$
\n(8)

Although the expression for  $c_i$  becomes increasingly complex, the theoretical gate-delay for each of the above expressions, given the  $g_i$ 's,  $p_i$ 's, and  $c_0$ , is  $\Delta g =$ 2. However, the increased complexity is reflected in the number of inputs to each gate (i.e. the gate fan-in) and the number of gates required. Figure 1 illustrates this point with the gate-level schematic for each of the sub-modules within a 4-bit carry-lookaheadadder. One thing to note is that:

$$
p_i = x_i \oplus y_i \tag{8}
$$

$$
s_i = p_i \oplus c_i \tag{9}
$$

In other words, expression (10) is being used in lieu expression (4). It turns out that expression (5) works correctly in either case, and the former allows the Sum to be computed with expression (11). Before moving on, let us try to understand how data flows through the 4-bit carry-lookaheadadder. To do so, we enumerate through the steps below:

Data arrives at the Generate/Propagate Unit, and the  $g_i$ 's and  $p_i$ 's, are computed in one gate-delay (i.e.∆g= 1).

The  $g_i$ , and  $p_i$ , are forwarded to the Carry-Lookahead Unit, which generates all of the carries in two gate-delays,  $\Delta g = 2$ .

The carries are then fed into the Summation Unit, which computes the sum bits, the  $s_i$ 's, in one gate-delay  $\Delta g = 1$ .

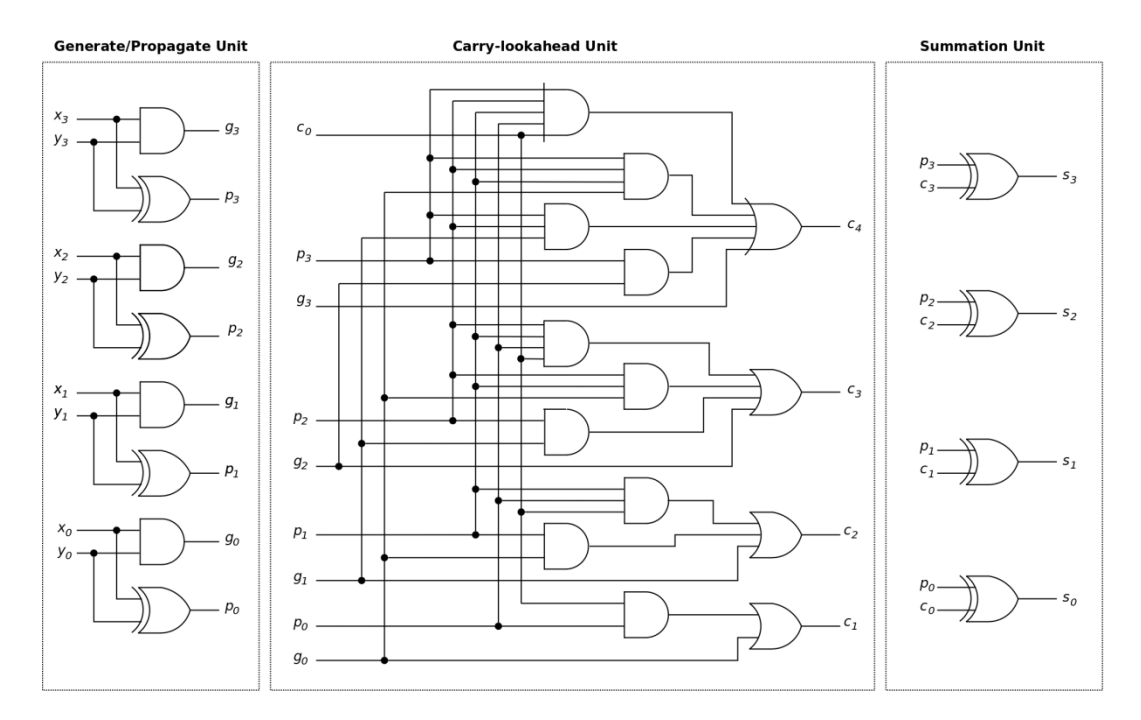

Figure 10.1 Carry-lookahead Adder

For simplicity, we are assuming that all gates have the same delay time. This assumption may or may not betrue depending on the target technology that is being used to implement your logic. However, for the sakeof comparison with other addition techniques, this model works well. Summarizing the above steps, we cansee that the propagation delay for a 4-bit adder is no longer determined by a carry chain and is only fourgate-delays,  $(\Delta g= 4)$ . The pre-lab assignment will include an exercise which asks you to look at the gatecount of a 4-bit Carry-Lookahead Adder.

### **10.4. PROCEDURE**

- 1. Create a module with required number of variables and mention it's input/output.
- 2. Write the description of the carry look ahead adder using data flow model or gate level model.
- 3. Create another module referred as test bench to verify the functionality.
- 4. Follow the steps required to simulate the design and compare the obtained output with the required one.

# **10.5. CODE**

```
module p21(a,b,cin,sum,cout);input[3:0] a,b;
       input cin;
       output [3:0] sum;
       output cout;
       wire p0,p1,p2,p3,g0,g1,g2,g3,c1,c2,c3,c4;
       assign p0=(a[0]^{\wedge}b[0]),p1=(a[1]^{\wedge}b[1]),p2=(a[2]^{\wedge}b[2]),p3=(a[3]^b[3]);
       assign g0=(a[0]&b[0]),
          g1=(a[1]&b[1]),
```

```
g2=(a[2]&b[2]),
```

```
g3=(a[3]&b[3]);
assign c0=cin,
c1 = g0| (p0 \& cin),c2=gl|(p1&g0)|(p1&g0&cin),c3=g2|(p2&g1)|(p2&p1&g0)|(p1&p1&p0&cin),
c4=g3|(p3&g2)|(p3&p2&g1)|(p3&p2&p1&g0)|(p3&p2&p1&p0&cin);
assign sum[0]=p0<sup>\sim</sup>c0,
sum[1]=p1^c1,
sum[2]=p2^c2,
sum[3]=p3^c3;
assign cout=c4;
```
endmodule

# **10.6. PRE LAB QUESTIONS**

- 1. What is the functionality of the adder?
- 2. Design a ripple carry adder and mention its disadvantage.
- 3. List the various adders and its pros and cons.

# **10.7. LAB ASSIGNMENT**

- 1. Design 4-bit ripple carry adder using HDL.
- 2. Design 4-bit carry look ahead adder using HDL.
- 3. Observe the RTL schematic of the designed 4-bit look ahead adder.

# **10.8. POST LAB QUESTIONS**

1. How many gates are required to design 4-bit look ahead adder.

- 2. How many lookup tables are required to implement the 4-bit look ahead adder?
- 3. What is synthesis process?
- 4. Design 32-bit carry look ahead adder using HDL.

### **HDL CODE TO DETECT A SEQUENCE**

#### **11.1. OBJECTIVE**

To perform the design flow to generate state machines in Verilog code to detect the given sequence of bits.

#### **11.2. RESOURCES**

PC installed with Xilinx tool

#### **11.3. PROGRAM LOGIC**

As an illustrative example a sequence detector for bit sequence '1011' is described. Every clock-cycle a value will be sampled, if the sequence '1011' is detected a '1' will be produced at the output for 1 clock-cycle. There are two methods to design state machines, first is Mealy and second is Moore style. We will give you an example for both styles.

Following is the behavior description of the sequencer for a Mealy style implementation and the state diagram is shown in figure 1:

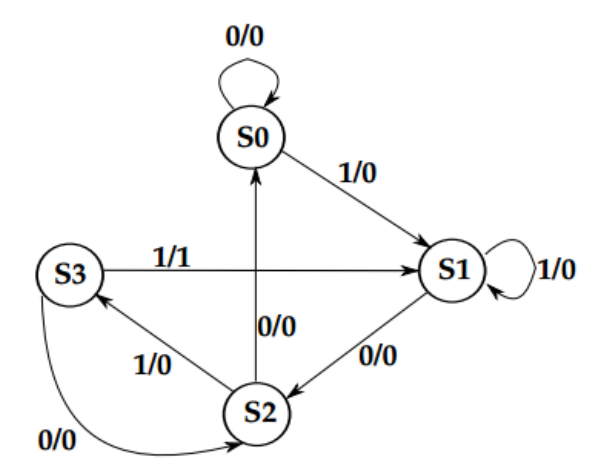

Figure 11.1: Mealy State Machine for Detecting a Sequence of '1011'

- When in initial state (S0) the machine gets the input of '1' it jumps to the next statewith the output equal to '0'. If the input is '0' it stays in the same state.
- When in  $2^{nd}$  state (S1) the machine gets an input of '0' it jumps to the 3rd state with the output equal to '0'. If it gets an input of '1' it stays in the same state.
- When in the  $3<sup>rd</sup>$  state (S2) the machine gets an input of '1' it jumps to the 4th statewith the output equal to '0'. If the input received is '0' it goes back to the initial state.
• When in the  $4<sup>th</sup>$  state (S3) the machine gets an input of '1' it jumps back to the  $2<sup>nd</sup>$  state, with the output equal to '1'. If the input received is '0' it goes back to the 3rd state.

Following is the behavior description of the sequencer for a Moore style implementation and the state diagram is shown in figure 11.2:

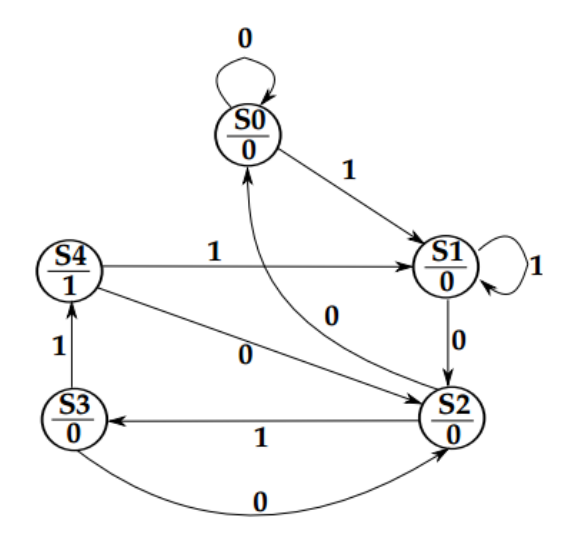

Figure 11.2: Moore State Machine for Detecting a Sequence of '1011'

- $\bullet$  In initial state (S0) the output of the detector is '0'. When machine gets the input of'1' it jumps to the next state. If the input is '0' it stays in the same state.
- In 2nd state  $(S1)$  the output of the detector is '0'. When machine gets an input of '0'it jumps to the 3rd state. If it gets an input of '1' it stays in the same state.
- In the 3rd state  $(S2)$  the output of the detector is '0'. When machine gets an input of'1' it jumps to the 4th state. If the input received is '0' it goes back to the initial state.
- In the 4th state  $(S3)$  the output of the detector is '0'. When machine gets an input of'1' it jumps to the 5th state. If the input received is '0' it goes back to the 3rd state.
- In the  $5<sup>th</sup>$  state the output of the detector is '1'. When machine gets an input of '0'it jumps to the 3rd state, otherwise it jumps to the 2nd state.

After designing the state machines the models have to be transformed into Verilog code describing the architecture. Therefore, it is helpful to get an understanding about thebuilding blocks. Figure 11.3 shows the entity for the sequence detector to be developed.The two blocks inside, i.e., the

combinational and the register block is build out ofthe two processes used within the architecture in Verilog. The combinational block decidesthe next state of the FSM according to the current state and the input as well as drives theoutput according to the state (and input for Mealy implementation). The register blocksaves the current state of the FSM. This structure can be used to write the Verilog code.

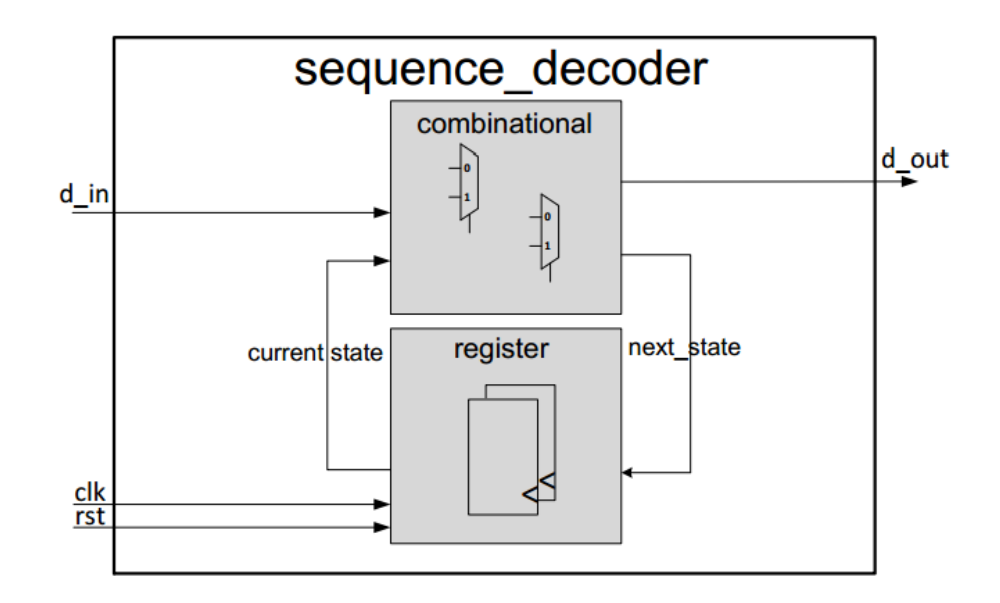

Figure 11.3: Block diagram clarifying the basic building blocks of an FSM

# **11.4. PROCEDURE**

- 1. Create a module with required number of variables and mention it's input/output.
- 2. Write the description of the sequence detector FSM in behavioral model.
- 3. Create another module referred as test bench to verify the functionality.
- 4. Follow the steps required to simulate the design and compare the obtained output with the required one.

### **11.5. CODE**

// sequence detector

module p22(clk, rst, inp, outp); input clk, rst, inp; output outp;

**74 |** P a g e

```
reg [1:0] state;
reg outp;
always @( posedge clk, rst )
begin
if( rst )
state \leq 2'b00;
else
begin
case( {state,inp} )
3'b000: begin
state \leq 2'b00;
end
3'b001: begin
state \leq 2'b01;
end
3'b010: begin
state \leq 2'b10;
end
3'b011: begin
state \leq 2'b01;
end
3'b100: begin
state \leq 2'b10;
end
3'b101: begin
state \leq 2'b11;
end
3'b110: begin
state \leq 2'b10;
end
3'b111: begin
state \leq 2'b01;
end
endcase
end
assign outp = ((\{\text{state}, \text{inp}\}) = 3 \text{'b}111)? 1 \text{'b}1 : 1 \text{'b}0;end
endmodule
```
# **11.6. PRE LAB QUESTIONS**

- 1. Design a FSM to detect the sequence '1010'.
- 2. Design a state flow diagram for the sequence detector FSM '10010'.
- 3. Design the state table for the sequence detector FSM '10010'.
- 4. What is a sequential circuit?

# **11.7. LAB ASSIGNMENT**

1. Design a FSM to detect the sequence '1011'.

- 2. Design a state flow diagram for the sequence detector FSM '1011.
- 3. Design the state table for the sequence detector FSM '1011'.
- 4. Obtain the Boolean logic expressions for the next states from the obtained state table.
- 5. Observe the RTL schematic of the designed FSM.

# **11.8. POST LAB QUESTIONS**

- 1. Design a state flow diagram for the sequence detector FSM '1010101.
- 2. Design a '1010101' sequence detector using Verilog HDL coding.

#### **EXPERIMENT 12**

### **CHESS CLOCK CONTROLLER FSM USING HDL**

### **12.1. OBJECTIVE**

To design a chess clock controller FSM using HDL

### **12.2. RESOURCES**

PC installed with Xilinx tool

# **12.3. PROGRAM LOGIC**

Figure 12.1 shows the block diagram of a system used by two chess players to record the amount of time taken to make their respective moves. The players, referred to as Player-A and Player-B, each have their own timer (TIMER-A and TIMER-B), the purpose of which is to record the total amount of time taken in hours, minutes and seconds for their moves since the commencement of the game.

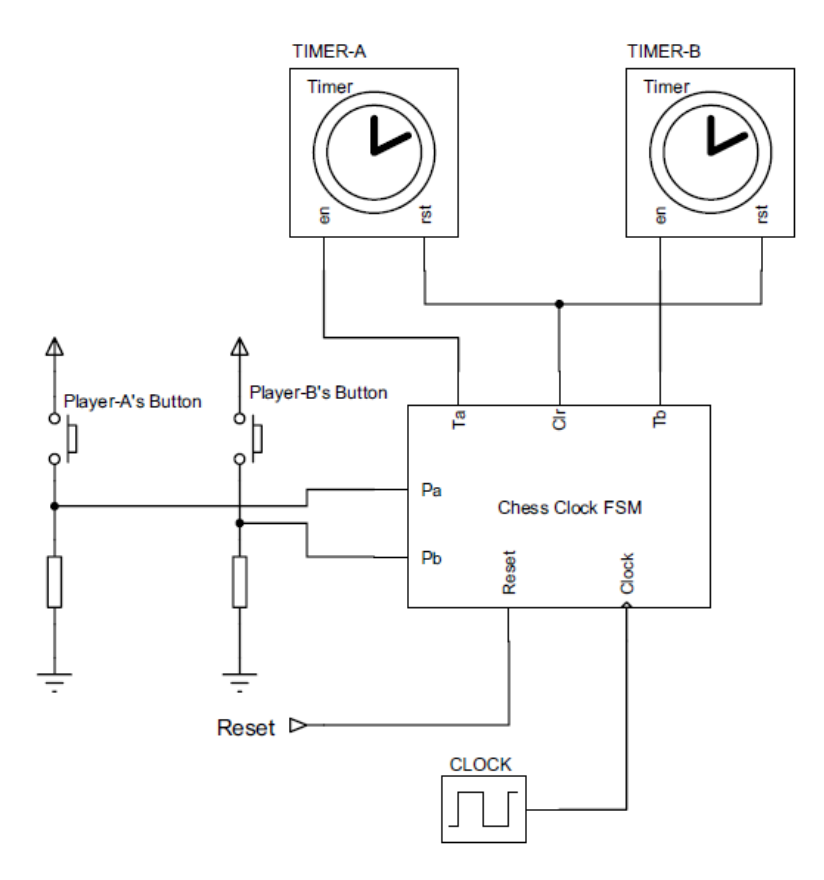

Figure 12.1 Block diagram of chess clock system.

The exact details of the timer internal operation are beyond the scope of this discussion, since we are primarily concerned with the description of the FSM that controls them. The timer control inputs, en and rst, shown in Figure 12.1, operate as follows:

- $rst$  when logic 1, resets the time to zero hours, zero minutes and zero seconds.
- $\bullet$  en when logic 1, enables the time to increment from the current time value. When en is logic 0, the current elapsed time is held constant.

At the start of a new game, the Reset input is asserted to initialize the system and clear bothtimers to zero time. This is achieved by means of the Clr output of the Chess Clock FSM beingdriven high, thereby asserting the reset (rst) input of both timers. Each chess player has a pushbutton,which when pressed applies a logic 1 to their respective inputs, Pa and Pb, of the ChessClock FSM. After resetting the timers, the player who is not making the first move presses theirpush-button in order to enable the other player's timer to commence timing.For example, if Player-A is to make the first move, then Player-B starts the game by pressingtheir push-button. This has the effect of activating the Ta output of the Chess Clock FSM block shown in Figure 12.1, in order to enable TIMER-Ato record the time taken by Player-Ato makethe first move. Once Player-A completes the first move, Player-A's button is pressed in order tostop their own timer and start Player-B's timer (Ta is negated and Tb is asserted).

For the purposes of this simulation, it is assumed that the Pa and Pb inputs are assertedmomentarily for at least one clock cycle, and the potential problems resulting from switch bounce and metastabilitymay be neglected.

In the unlikely event that both players press their buttons simultaneously, the Chess ClockFSM is designed to disable both timers by negating Ta and Tb.

This will hold each player's elapsed time until play recommences in the manner describedabove, i.e. Player-A (Player-B) presses their push-button to re-enable TIMER-B (TIMER-A).

The state diagram for the Chess Clock FSM is shown in Figure 8.32. As shown, the FSMmakes use of four states having the names shown in the upper half of the state circles. The statesof theFSMoutputsTa,TbandClrare listed in the lower half of every state circle; those outputspreceded by '/' are forced to logic 0, whereas those without '/' are forced to logic 1. Thepresence of the output stateswithin each of the state circles indicates that the Chess ClockFSMisof the Moore variety.

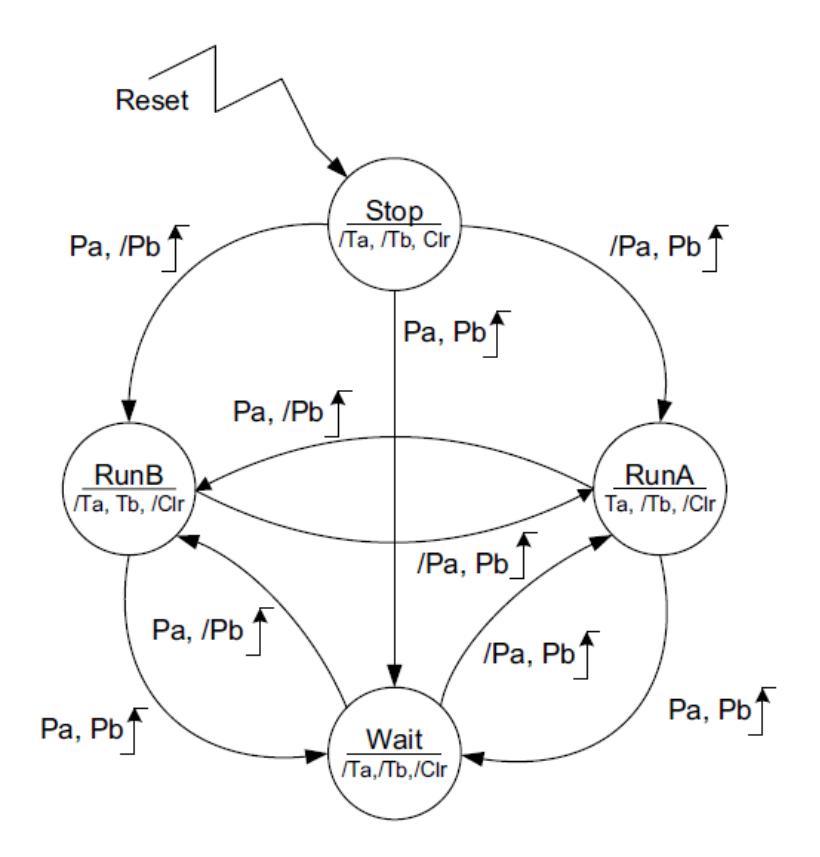

Figure 12.2 State diagram for chess clock controller FSM.

The values of the inputs, Pa and Pb, are shown alongside each corresponding state transitionpath (arrow) using a format similar to that used to show the state of the outputs. The movementfrom one state to another occurs on the rising edge of the Clock input. Where the number oftransitions shown originating from a given state is less than the total number possible, theremaining input conditions result in a socalled sling, i.e. the next state is the same as the currentstate.

For example, the state named RunA in Figure 12.2 has two transitions shown on the diagram corresponding to the input conditions  $(Pa, Pb) = (1, 0)$  and  $(1, 1)$ . The remaining input conditions,  $(Pa, Pb) = (0, 0)$  and  $(0, 1)$ , cause the state machine to remain in the current state;hence, there exists a sling in state RunA corresponding to the condition that the Pa input is atlogic 0 and the Pb input can be either logic 0 or logic 1, the latter indicating the presence of adon't care condition for input Pb. The asynchronous, active-high Reset input forces the FSM directly into the state namedStop, irrespective of any other condition.

### **12.4. PROCEDURE**

1. Create a module with required number of variables and mention it's input/output.

- 2. Write the description of the chess clock controller FSM using behavioral model.
- 3. Create another module referred as test bench to verify the functionality.
- 4. Follow the steps required to simulate the design and compare the obtained output with the required one.

### **12.5. CODE**

// chess clock timer

```
module p23(input reset,Pa,Pb,clock,output Ta,Tb,Clr);
localparam RunA = 0, RunB = 1, Stop = 2, Wait = 3;reg[1:0]state;
always@(posedge clock or posedge reset)
begin
if(reset)
state <= Stop;
else 
case(state)
RunA:
casex({Pa,Pb})
2'b0x:state<= RunA;
2'b10:state \leq RunB;endcase 2'b11:state<= Wait;
RunB:
\text{casex}(\{Pa, Pb\})2'bx0:state<= RunB;
2'b01:state \leq RunA;2'b11:state \leftarrow Wait;endcase
Stop:
case({Pa,Pb})
2'b00:state<= Stop;
2'b01:state \leq RunA;2'b10:state \leq RunB;endcase 
2'b11:state \leftarrow Wait;Wait:if(Pa == Pb)
state <= Wait;
else if(Pa == 1'b1)
state\leq= RunB;
else
state\leq= RunA;
endcase
end
assign Ta = state = RunA;
```
assign  $Tb = state == RunB;$ assign  $\text{Clr} = \text{state} == \text{Stop};$ endmodule

# **12.6. PRE LAB QUESTIONS**

- 1. What is finite state machine?
- 2. What is mealy machine?
- 3. What is Moore machine?
- 4. Mention the difference between case, casex, and casez.
- 5. Design a simple finite state machine using HDL.

# **12.7. LAB ASSIGNMENT**

- 1. Design a digital circuit with case statements in Verilog.
- 2. What is state assignment?

### **12.8. POST LAB QUESTIONS**

- 1. What is reset signal?
- 2. What is set signal?
- 3. Design a chess clock controller FSM with alternative state assignment to match outputs.

#### **EXPERIMENT 13**

### **TRAFFIC LIGHT CONTROLLER USING HDL**

### **12.9. OBJECTIVE**

Design a traffic light controller using HDL

### **12.10. RESOURCES**

PC installed with Xilinx tool

### **12.11. PROGRAM LOGIC**

#### **Specification**

Consider a controller for traffic at the intersection of a main highway and a country road.

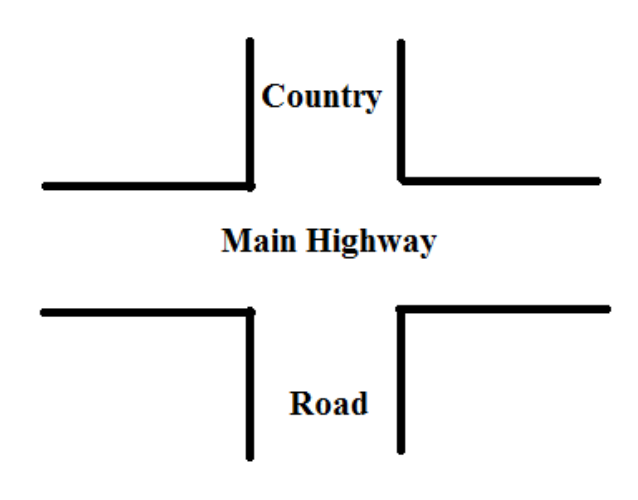

The following specifications must be considered.

- The traffic signal for the main highway gets highest priority because cars are continuously present on the main highway. Thus, the main highway signal remains green by default.
- Occasionally, cars from the country road arrive at the traffic signal. The traffic signal for the country road must turn green only long enough to let the cars on the country road go.
- As soon as there are no cars on the country road, the country road traffic signal turns yellow and then red and the traffic signal on the main highway turns green again.
- There is a sensor to detect cars waiting on the country road. The sensor sends a signal X as input to the controller.  $X = 1$  if there are cars on the country road; otherwise,  $X=0$ .

 There are delays on transitions from S1 to 52, from S2 to S3, and from S4 to SO. The delays must be controllable.

The state machine diagram and the state definitions for the traffic signal controller are shown in Figure 13.1.

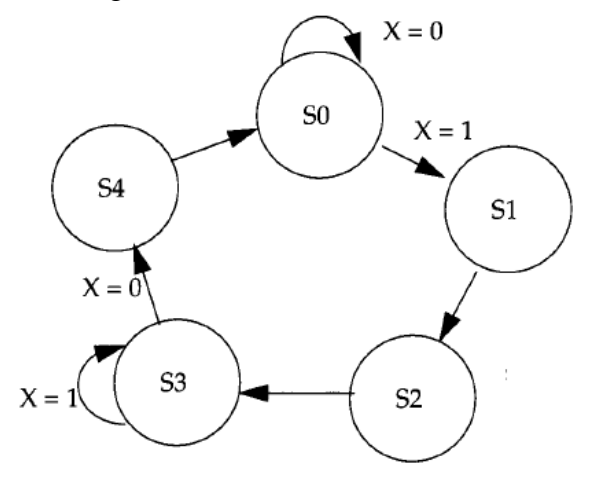

Figure 13.1 State machine diagram

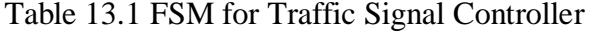

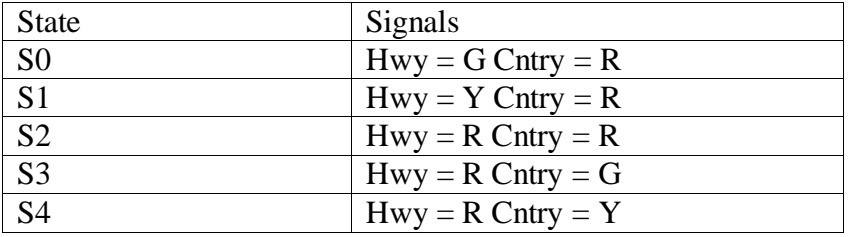

# **13.1. PROCEDURE**

- 1. Create a module with required number of variables and mention it's input/output.
- 2. Write the description of the traffic light controller using behavioral model
- 3. Create another module referred as test bench to verify the functionality.
- 4. Follow the steps required to simulate the design and compare the obtained output with the required one.

#### **13.2. CODE**

module  $p24$ (clk ,sensor ,r, y, g); output r ; reg r ; output y ; reg y ; output g ;

```
reg g ;
input clk ;
wire clk ;
input sensor ;
wire sensor;
parameter red = 0;
parameter yellow = 1;
parameter green = 2;
reg [1:0] p_state;
reg [1:0] n_state;
initial p_{\text{state}} = \text{red};always @ (posedge (clk)) begin
p_{state} \leq n_{state};end
always @ (p_state or sensor) begin
case (p_state)
red : n_state = green ;
green : begin
if (sensor)
n_state = green;
else
n_state = yellow;
end
yellow : n_state = red ;
endcase
end
always @ (p_state) begin
case (p_state)
red : begin
r = 1;
y = 0;g = 0;end
yellow : begin
r = 0;
y = 1;
g = 0;end
green : begin
if (sensor)
n_state = green;
else
n_state = yellow;
r = 0;y = 0;g = 1;
end
```
endcase end endmodule

# **13.3. PRE LAB QUESTIONS**

- 1. What is finite state machine?
- 2. What is mealy machine?
- 3. What is moore machine?
- 4. Design a simple finite state machine using HDL.

# **13.4. LAB ASSIGNMENT**

- 1. Represent the state flow diagram (Figure 13.1) as a table of present state and next state along with input signal.
- 2. Describe case statement in Verilog.
- 3. Describe always block in Verilog.
- 4. Describe initial block in Verilog.

# **13.5. POST LAB QUESTIONS**

- 1. Assume the alternative specifications and design a new traffic light controller.
- 2. Describe the concurrent statements in Verilog.
- 3. Design the same traffic light controller using moore machine.

#### **EXPERIMENT 14**

### **ELEVATOR DESIGN USING HDL CODE**

#### **14.1. OBJECTIVE**

To write HDL code to simulate Elevator operations

### **14.2. RESOURCES**

PC installed with Xilinx tool

### **14.3. PROGRAM LOGIC**

An elevator is a device designed as a convenience appliance that has evolved to become an unavoidable feature of modern day urban life. An elevator is defined as, "A machine that carries people or goods up and down to different levels in a building or mine". While a standalone elevator is a simple electro-mechanical device, an elevator system may consist of multiple standalone elevator units whose operations are controlled and coordinated by a master controller. Such controllers are designed to operate with maximum efficiency in terms of service as well as resource utilization. This experiment details the design of an elevator controller using VERILOG. The Elevators/Lifts are used in multi store buildings as a means of transport between various floors.

The elevator decides moving direction by comparing request floor with current floor. In a condition that the weight has to be less than 4500lb and door has to be closed in three minute. If the weight is larger than it, the elevator will alert automatically. The Door Alert signal is normally low but goes high whenever the door has been open for more than three minute. There is a sensor at each floor to sense whether the elevator has passed the current floor. This sensor provides the signal that encodes the floor that has been passed.

The core parts of the design are shift register, three cases of elevator and the while loop when receive Request Floor.

#### Design Strategy

In the coding part, we used several strategies to make the program works.

First, we defined the input and output current floor as In\_Current\_Floor and Our\_Current\_Floor to avoid same variable name as output and input.

Second, we add two more input pins - Over\_time and Over\_Weight in the code. These signals will be output from the mechanical machine to the controller. When the controller receives signal from weight alert or door alert, the complete will become one so that the elevator will stay unmoved at the Out\_Current\_Floor.

Third, define the Out\_Current\_Floor, Direction, Complete, Door\_Alert and Weight\_Alert as reg then assign them equal to the output. Therefore, those variables will run as a register and output.

Next, when the Reset is off the variable Complete, Door Alert and Weight Alert will be initialized to be zero. Similarly, when the Request\_Floor is on, the variable In\_Current\_Floor is set to be equal to Out\_Current\_Floor only once.

Then, In\_Current\_Floor stay the same, Out\_Current\_Floor keep changing (updating) and compare with request floor, until Out\_Current\_Floor is at the same level as Request\_Floor.

Lastly, define three cases of if statement for the elevator. There are cases for normal running cases – (comparing between Request\_Floor and Out\_Current\_Floor to decide the moving direction), door open for more than three minutes - (turn on the Door\_Alert) and overweight cases for elevator - (turn on the Weight\_Alert).

While designing a lift controller number of states depends on number of levels/floors. If you want to design a three floor lift then three states are required. And one need design the finite state machine using those three states and have to mention the function of the each state.

### **14.4. PROCEDURE**

- 1. Create a module with required number of variables and mention it's input/output.
- 2. Write the description of the finite state machine using behavioral model.
- 3. Create another module referred as test bench to verify the functionality.
- 4. Follow the steps required to simulate the design and compare the obtained output with the required one.

### **14.5. CODE**

// Elevator

module p25(request\_floor, in\_current\_floor, clk, reset, complete, direction, out\_current\_floor);

input [2:0] request\_floor; input [2:0] in\_current\_floor; input clk; input reset; //1 bit input reset

output [2:0] out\_current\_floor; output direction; output complete;

```
reg r_direction; 
reg r_complete; 
reg [2:0] r_out_current_floor; 
reg [6:0] clk_count;
reg clk_100;
reg clk_trigger;
assign direction = r direction;
assign complete = r_{\text{complete}};assign out_current_floor = r_out_current_floor;
always @ (negedge reset) 
begin
clk_100 = 1^{\circ}b0;clk\_count = 0;clk_trigger = 1^{\circ}b0;
r_complete= 1'b0;
end
always @ (posedge clk) 
begin
if (clk_trigger) 
begin
clk\_count = clk\_count +1;end
if (clk_count == 5000)begin
clk_100 = ~clk_100;clk\_count = 0;end
end
always @ (request_floor) 
begin
clk\_trigger =1;
clk_100 =\sim clk_100;
r_out_current_floor <= in_current_floor;
end
always @ (posedge clk) begin
if (!reset)
begin
if (request_floor > r_ out_current_floor)
begin
r_{\text{direction}} = 1^\circ b1;
r_out_current_floor <= r__out_current_floor << 1;
end
```

```
else if (request_floor < r_out_current_floor) 
       begin
       r direction = 1'b0;
       r_out_current_floor = r_out_current_floor >> 1;
        end
       else if (request_floor = r_out_current_floor)
      begin
  r_complete = 1;
r\_direction = 0;end
       end
       end
       endmodule
```
# **14.6. PRE LAB QUESTIONS**

- 1. Define a finite state machine.
- 2. Design a simple two state finite state machine.
- 3. Design a finite state machine using moore model.
- 4. Design a finite state machine using mealy model.

# **14.7. LAB ASSIGNMENT**

- 1. Design a three floor lift/elevator controller.
- 2. Design state flow diagram for three floor lift controller.
- 3. Design state table for three floor lift controller.
- 4. Design a three floor lift/elevator controller using Verilog coding.

# **14.8. POST LAB QUESTIONS**

- 1. Design a eight floor lift/elevator controller using Verilog HDL.
- 2. Design a 4 floor lift controller using different design strategies or specifications.